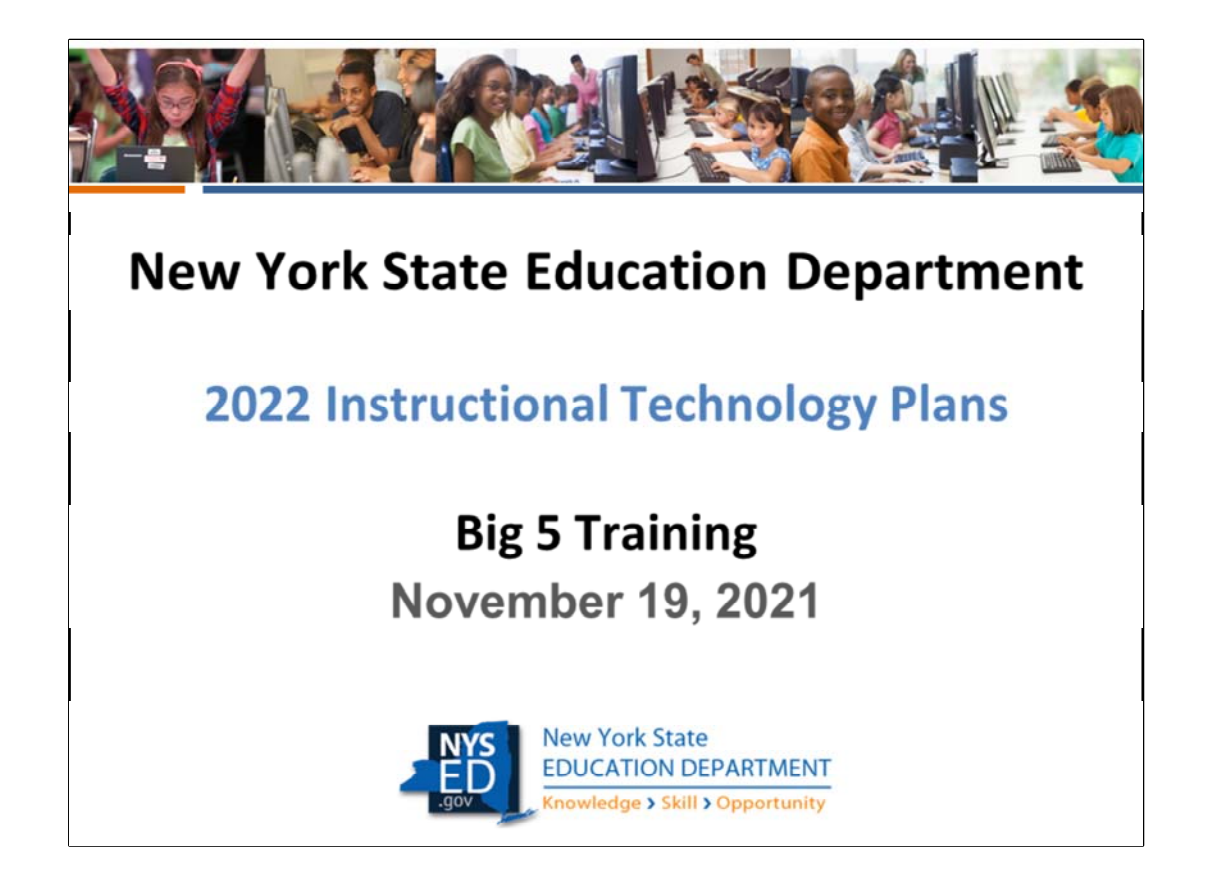

Welcome to the 2022 ITP Big 5 Training. Thank you for being here. My name is Mary Ann Valikonis, and I and several members of the ed tech team will be working with you throughout the next 7 months to as you complete your 2022‐2025 Instructional Technology Plan Survey.

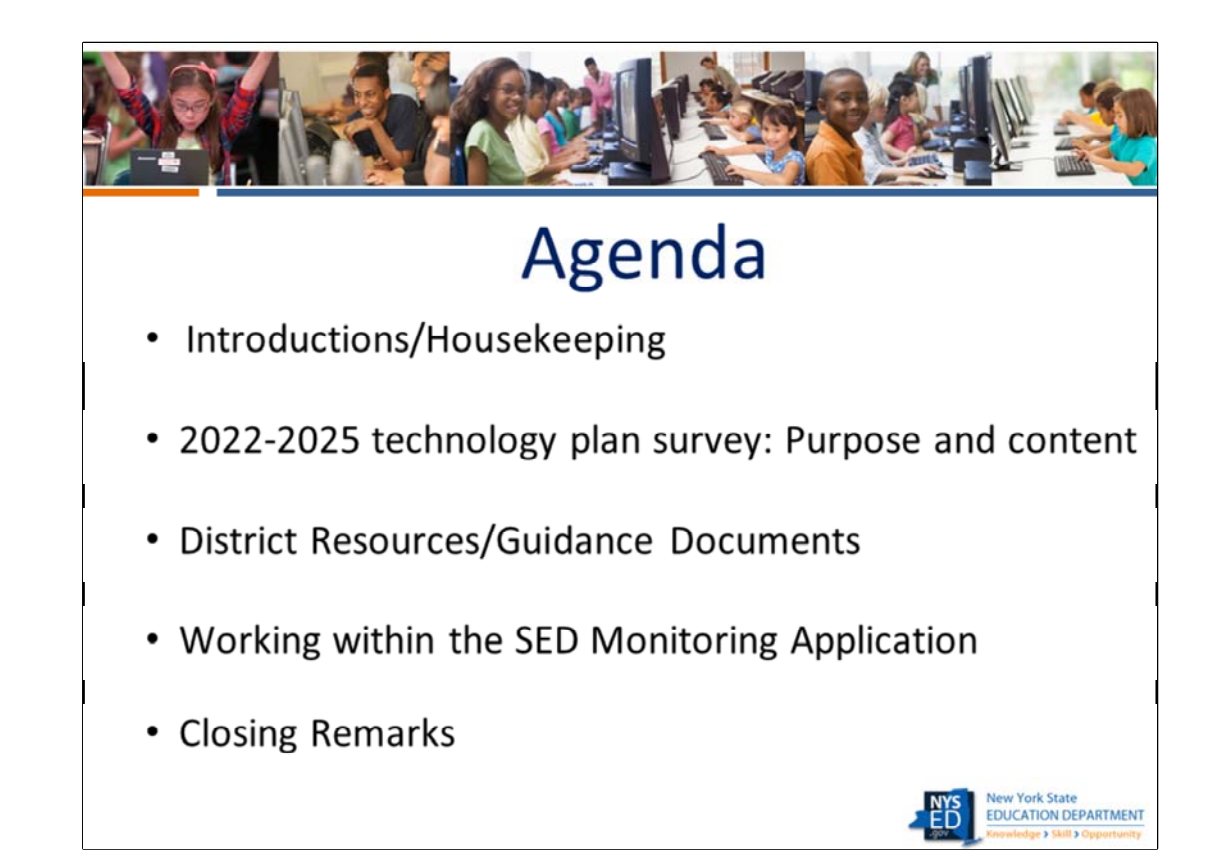

After introducing our team, we will discuss the survey itself – answering such questions as: why do we collect District tech plans, what do we do with the data, what is the purpose of asking the questions found in each section of the survey?

We will then do a quick run through of the resources that will be made available to Big 5 Districts (a dedicated web page) and to all Districts on our public-facing ITP webpage.. We will conclude with a tour of the SED Monitoring system (called SEDMON for short) where we will demonstrate the application . The Power Point contains several screen shots to explain how you will submit your plans and how we will review them from within the application.

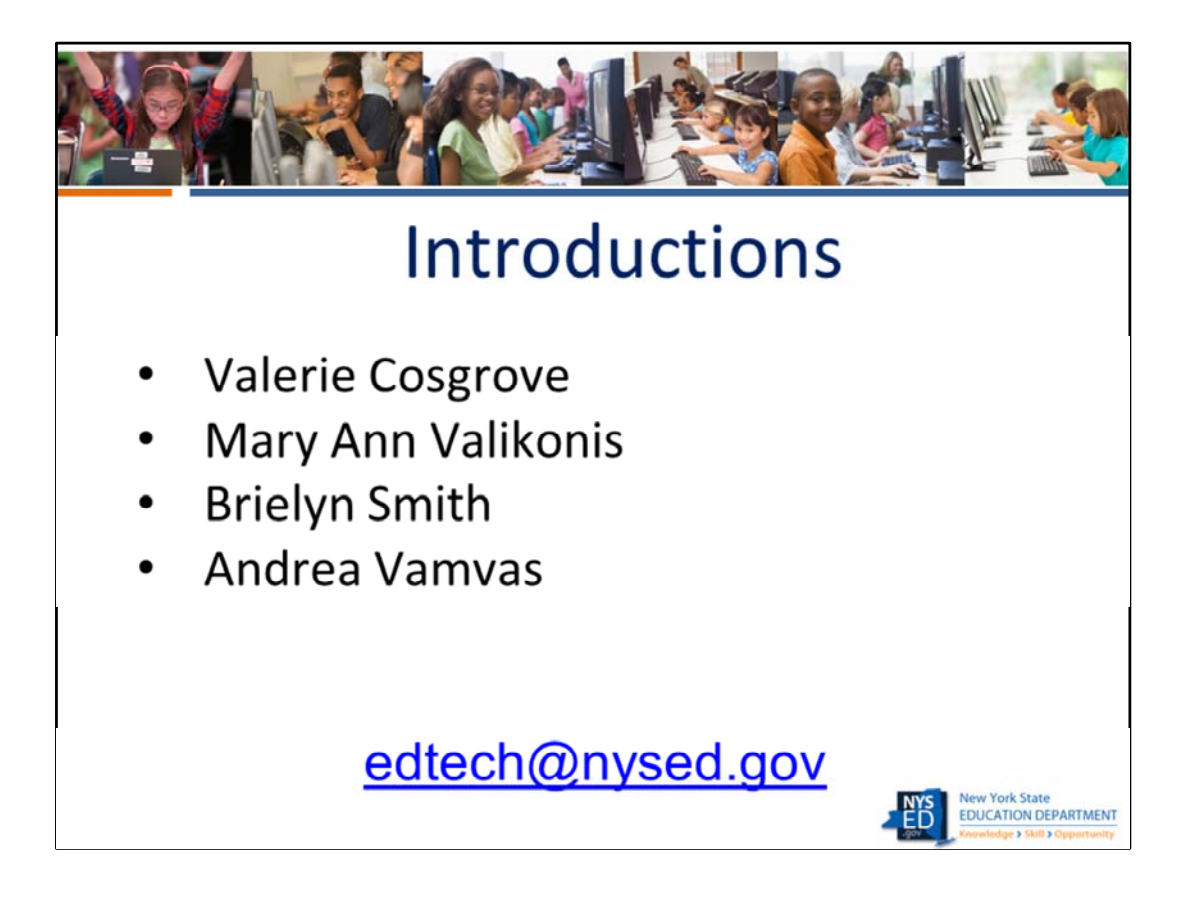

Valerie Cosgrove is the supervisor of the Ed Tech office. Brielyn and Andrea will be working with me to support you as you complete the tech plan survey.

 **When communicating with any of us, we ask that you use the edtech email address rather than our personal emails**.

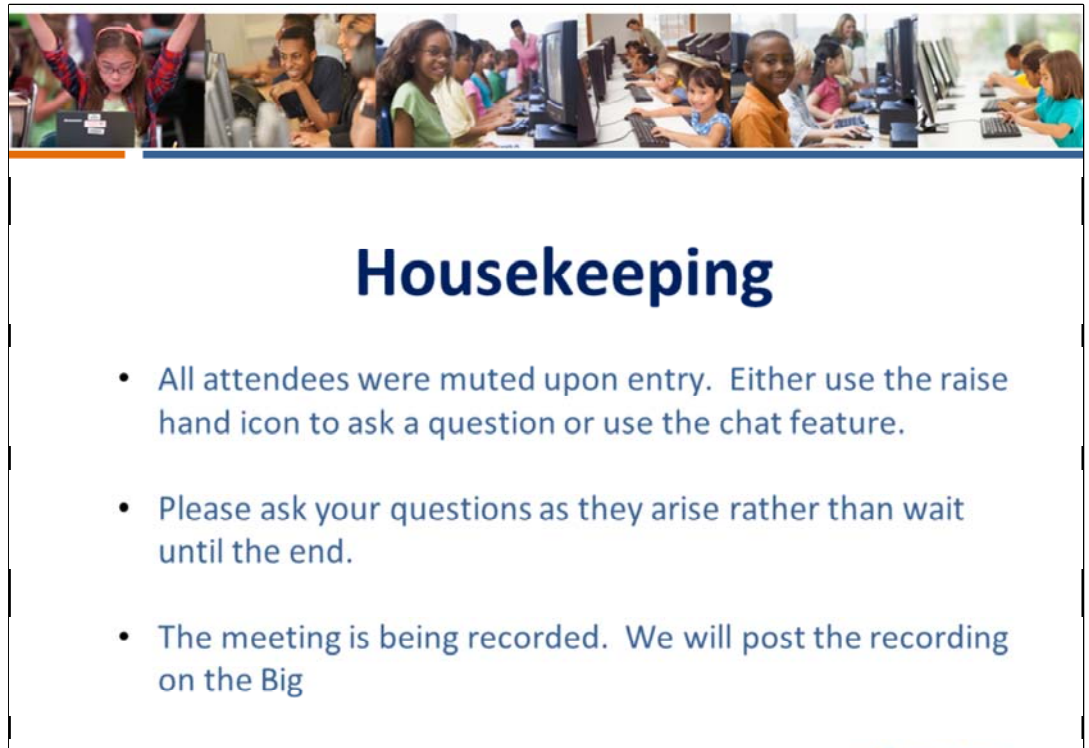

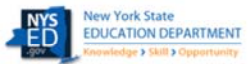

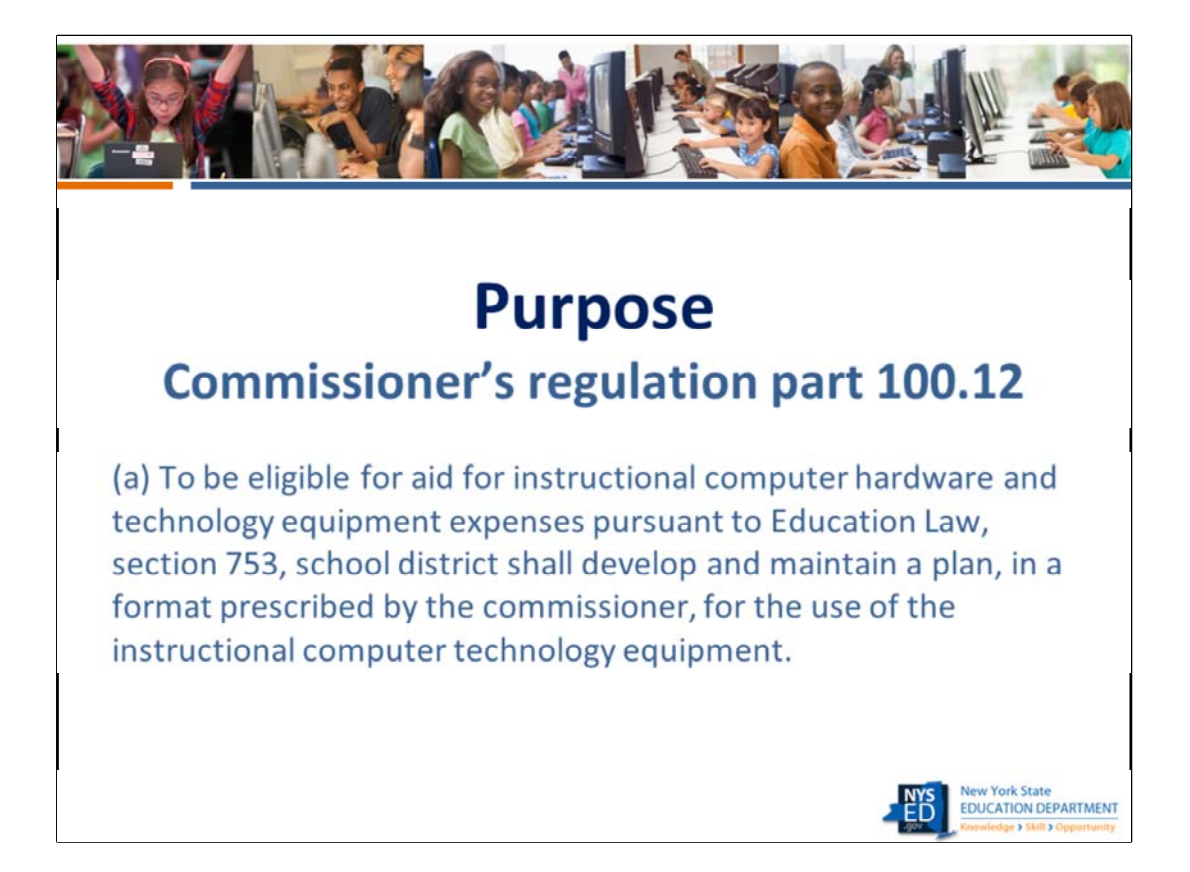

The purpose of collecting technology plans is, in part, to fulfill the requirements of Commissioner's regulation part 100.12. Meeting this requirement allows districts to obtain state aid for the purposes of purchasing educational technology.

But the purpose for the collection and review of these plans goes far beyond mere compliance. As evidenced by what happened during the pandemic, many districts are facing real challenges coping with the digital divide and insuring digital equity for all students. The goal is to not just collect data for funding purposes, but to work with districts to create plans that address digital equity, the digital divide and more in a practical and measurable way.

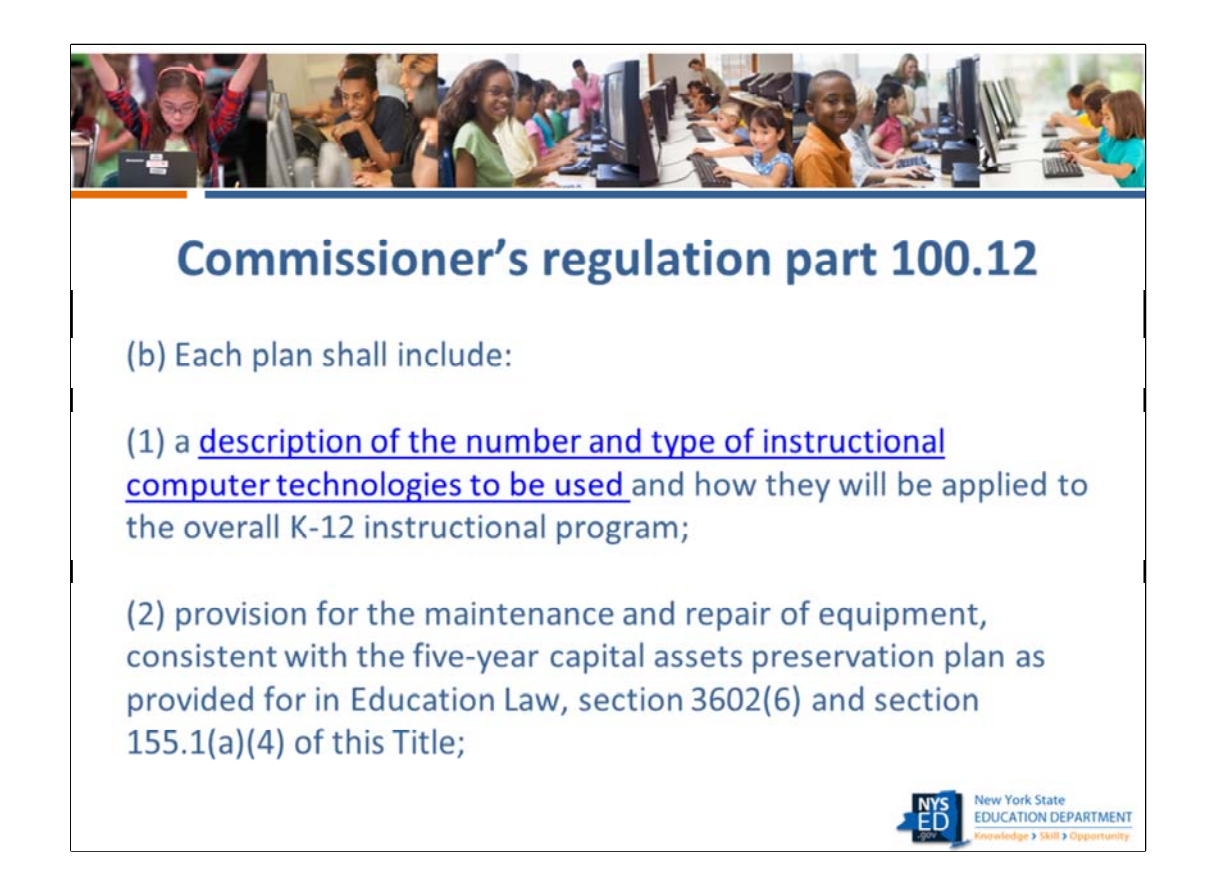

This year and going forward, the provision in b)1 will be met by the device data collected in BEDS. http://www.p12.nysed.gov/irs/beds/IMF/documents/PublicBEDSForm.pdf page 5‐7

6

Information that pertains to part b)2 is often found in the three-year investment plan outlined in the Administrative Management section of the ITP.

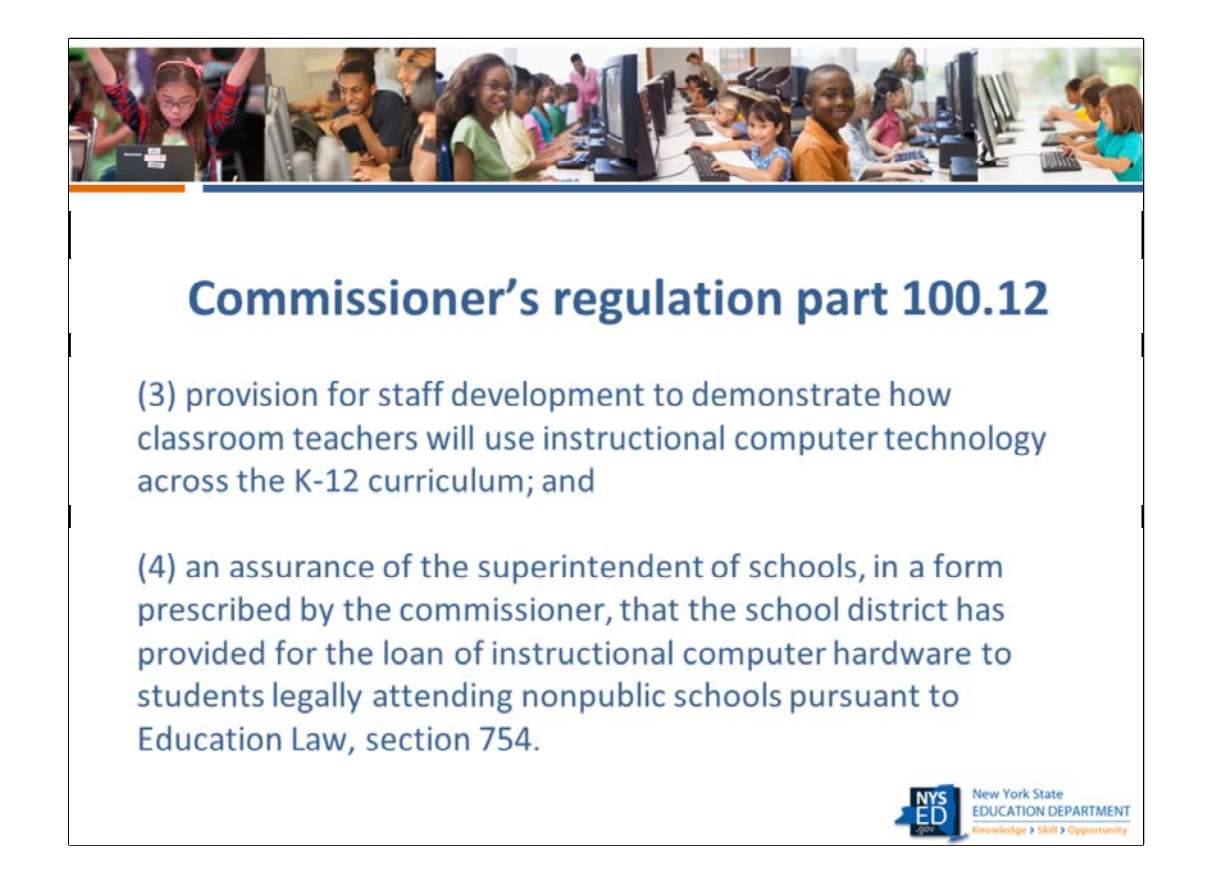

The Instructional Technology Plan survey asks for a detailed synopsis of the district's plans for professional development. It is also important that all districts attest to the fact that they have or will loan computer hardware to non-public schools in their district.

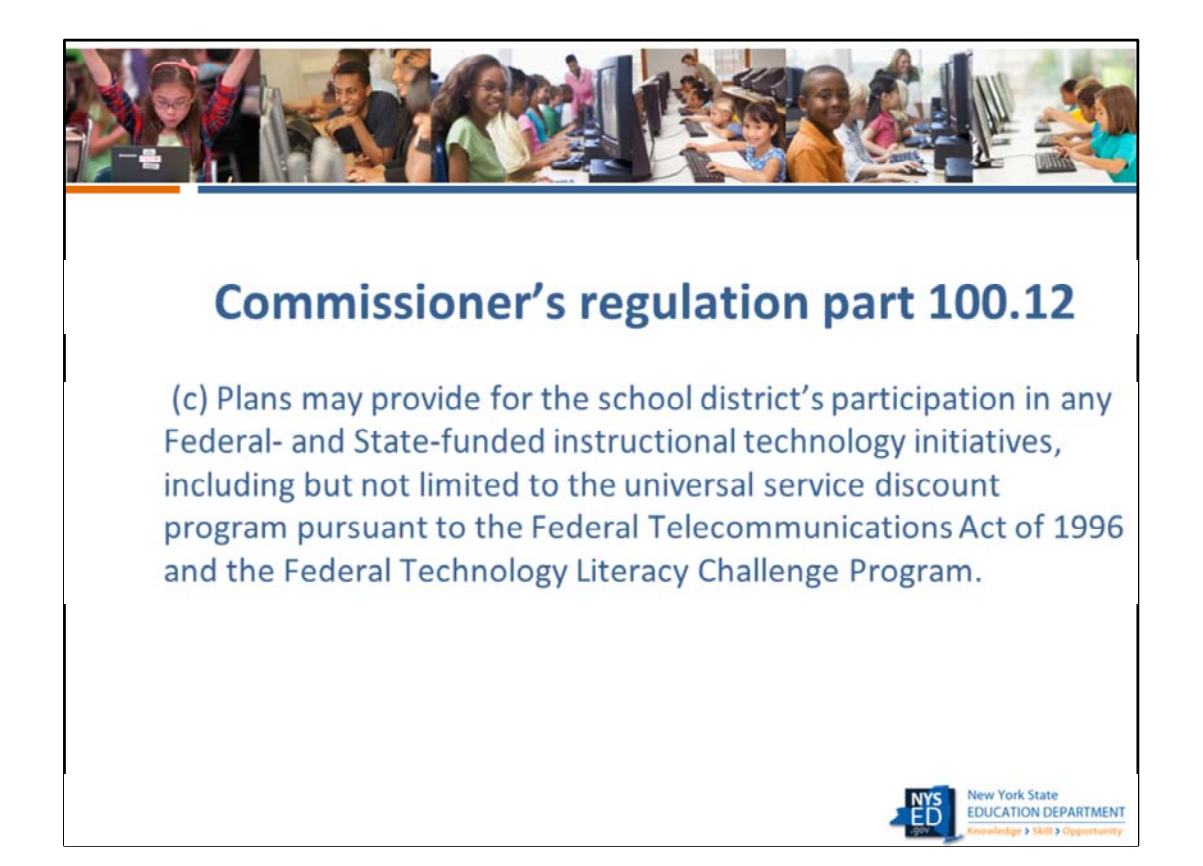

This is the portion of the regulation that stresses the importance of submitting a plan in order to be eligible for funding opportunities. For example, a district would not be able to participate in a Learning Technology Grant if they did not have an approved technology plan on file.

 $\blacksquare$ 

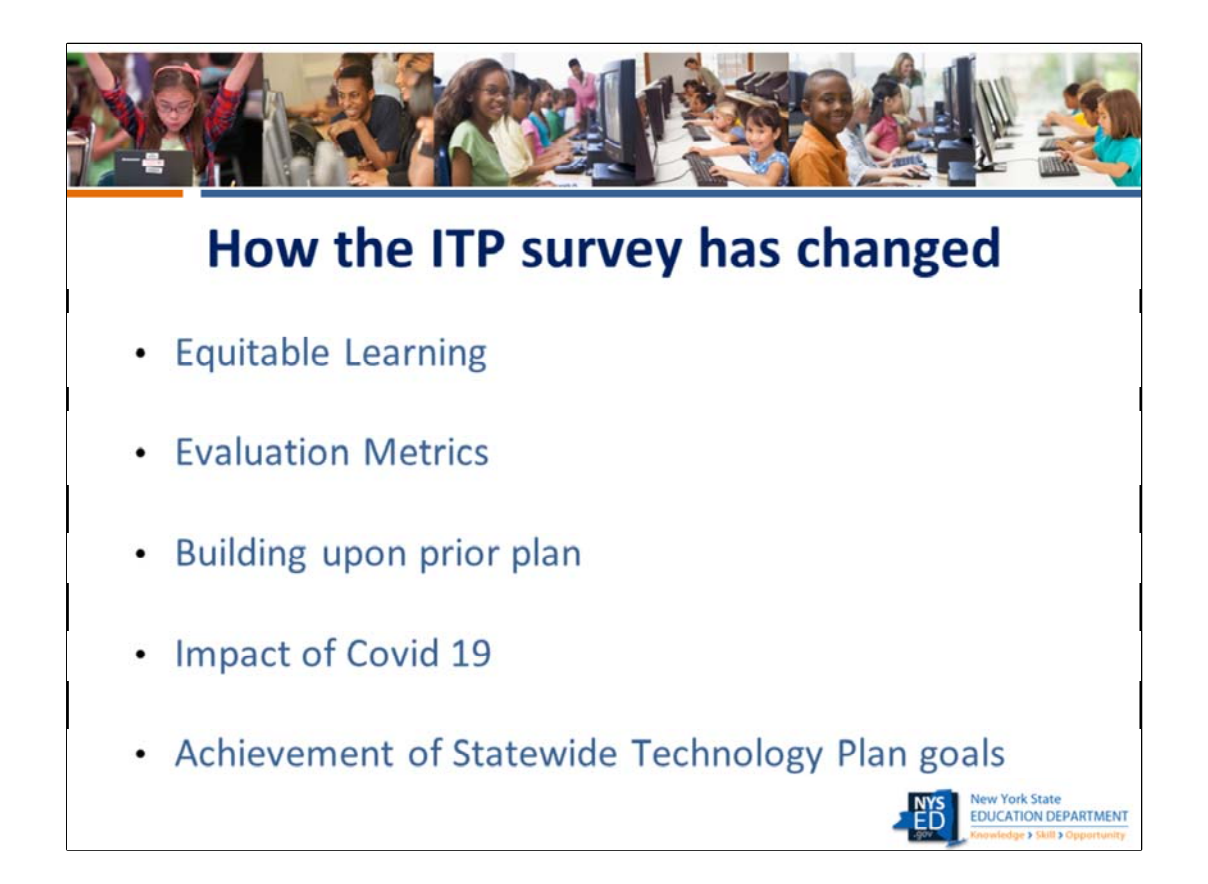

Most of the quantitative questions regarding such data as number of devices or internet capability have been removed from the instructional technology plan survey. As mentioned, some of them have been moved into BEDS in order to be collected annually. There are also device-related digital equity questions at the student level in the SIRS collection this year.

There have been new questions added on the topics listed on this slide. We will now review them in more detail.

 $\epsilon$ 

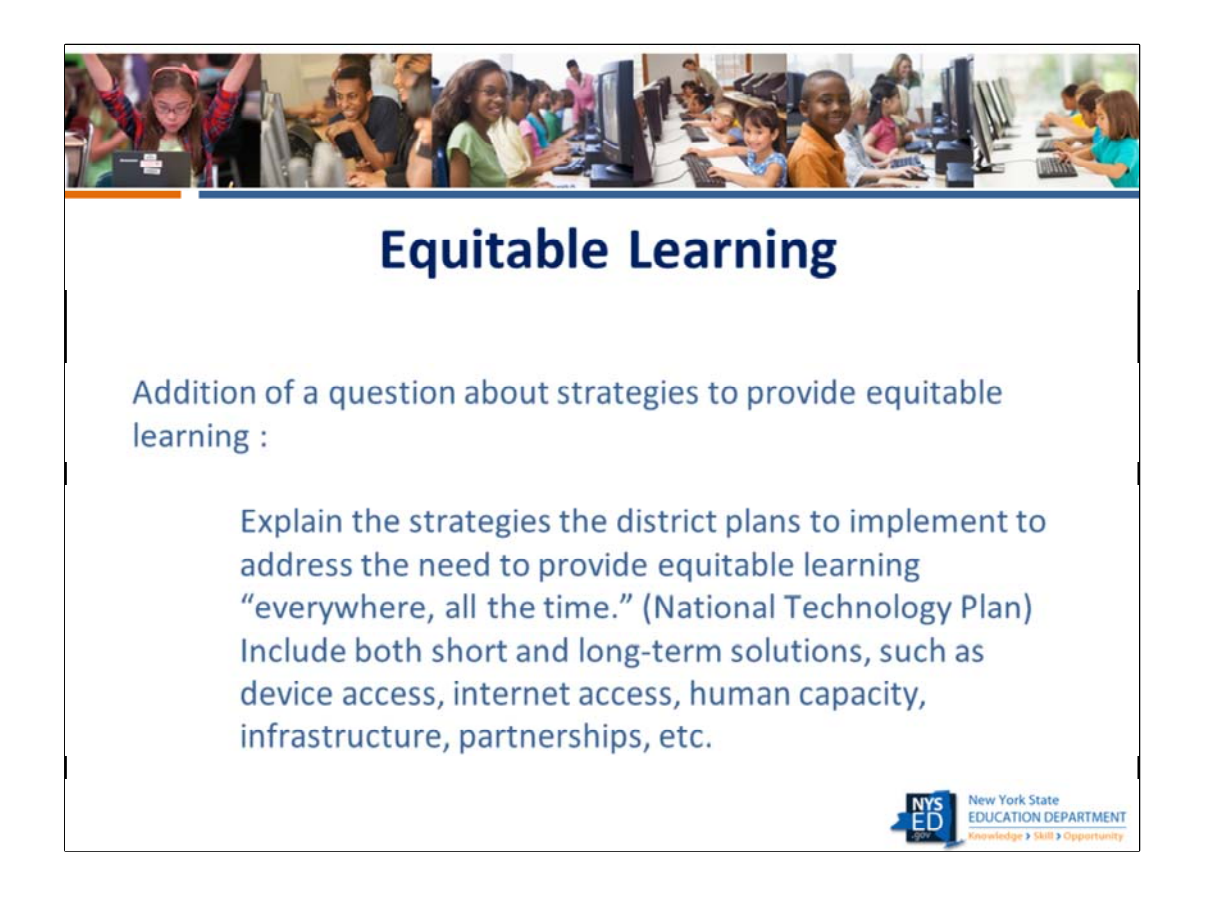

Equitable learning everywhere all the time is the guiding force behind such initiatives as 1:1 programs, the availability of elective online courses to supplement in‐person courses for students in smaller districts, etc. This question gets at the need for districts to provide a variety of mechanisms to ensure that all students have access to equitable learning no matter the circumstances . Circumstances refers to, for example, in person, remote, or hybrid instructional models; the extent of the student's access to high-speed internet; availability of a dedicated device through a 1:1 program, etc.

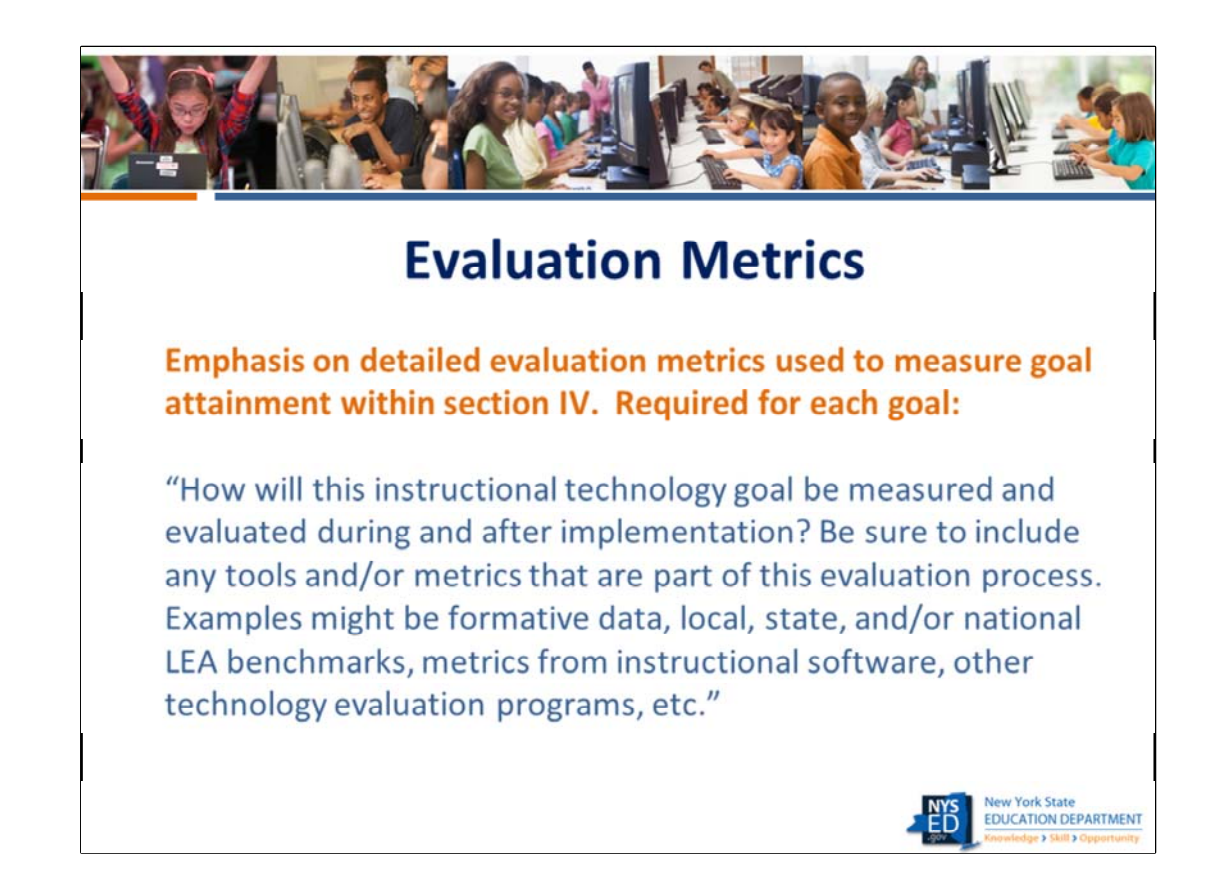

Section IV, action plan, now has a question about how the attainment of each goal will be measured. The response should be very specific to the individual goal being discussed. It is unlikely that the exact same metrics would be appropriate for all goals that are listed in the plan.

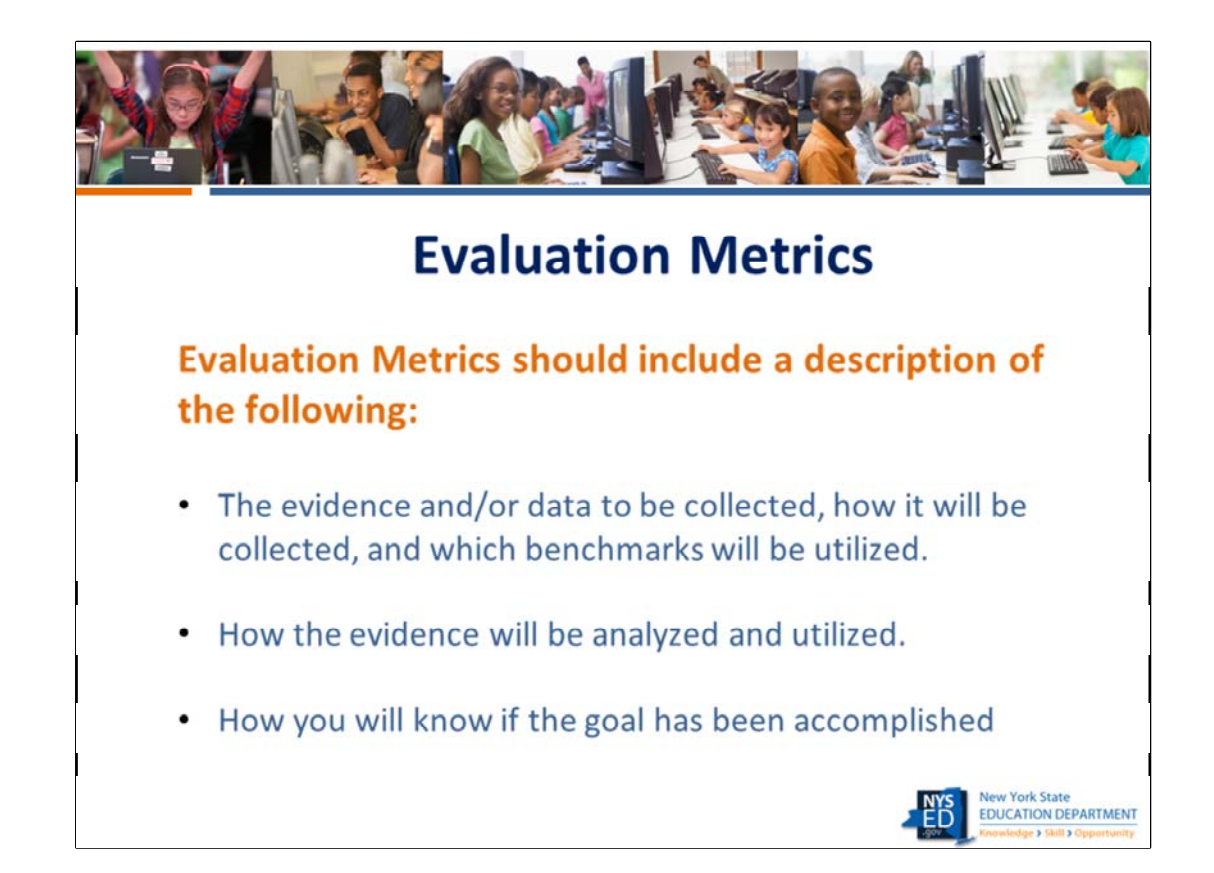

It is important that all goals listed in the plan are amenable to being measured with specificity. We ask that you set measurable, meaningful, and attainable goals and spend time creating comprehensive evaluation measures.

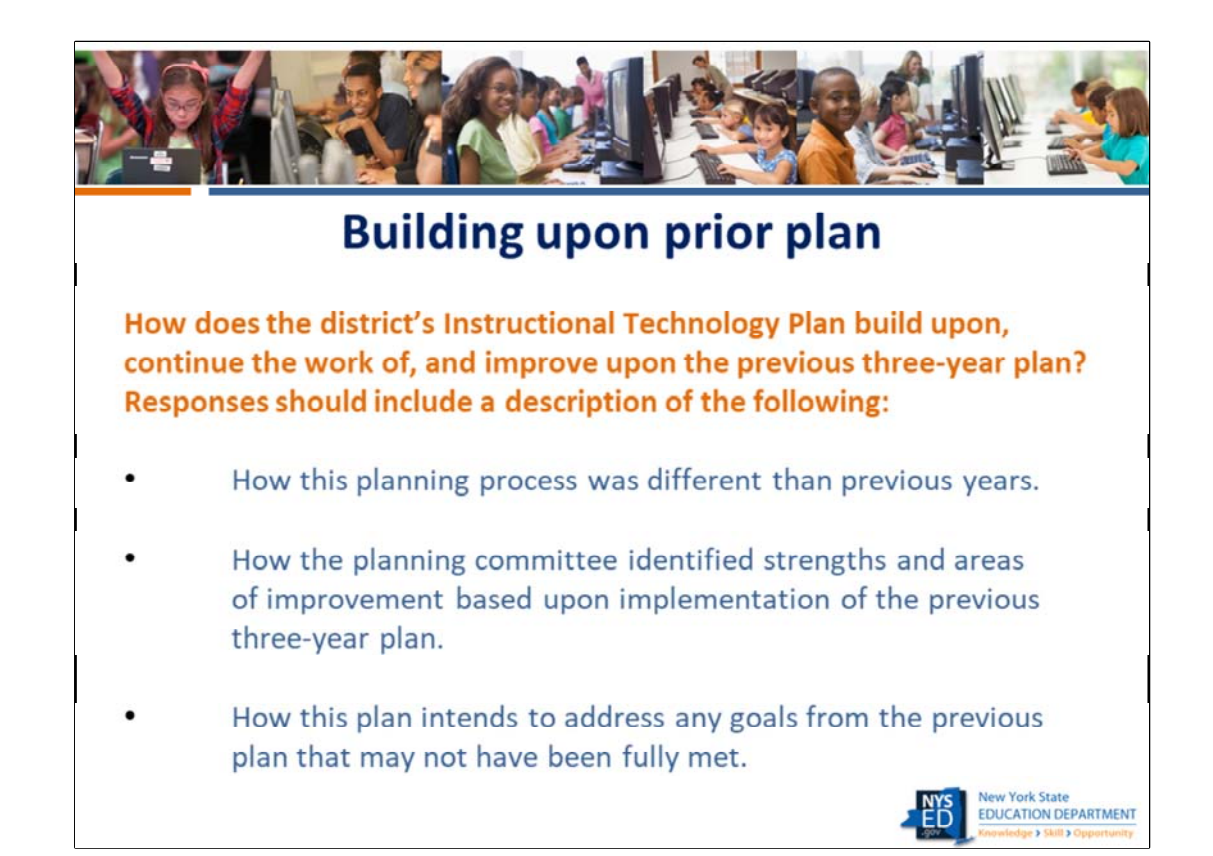

It is important that you review the prior approved plan to make sure that the response to this question addresses the three areas shown on the slide. Please make sure that the prior plan review is done before beginning work on the new plan. If you are new to the process for your district and need a copy of the 2018 technology plan survey responses submitted by your district during the last cycle, we will help you access it within the SED Monitoring application.

**NOTE: There is no mechanism to roll over the prior responses into the new survey. There are too many changes to the questions to be able to accommodate a roll‐over option for this cycle.**

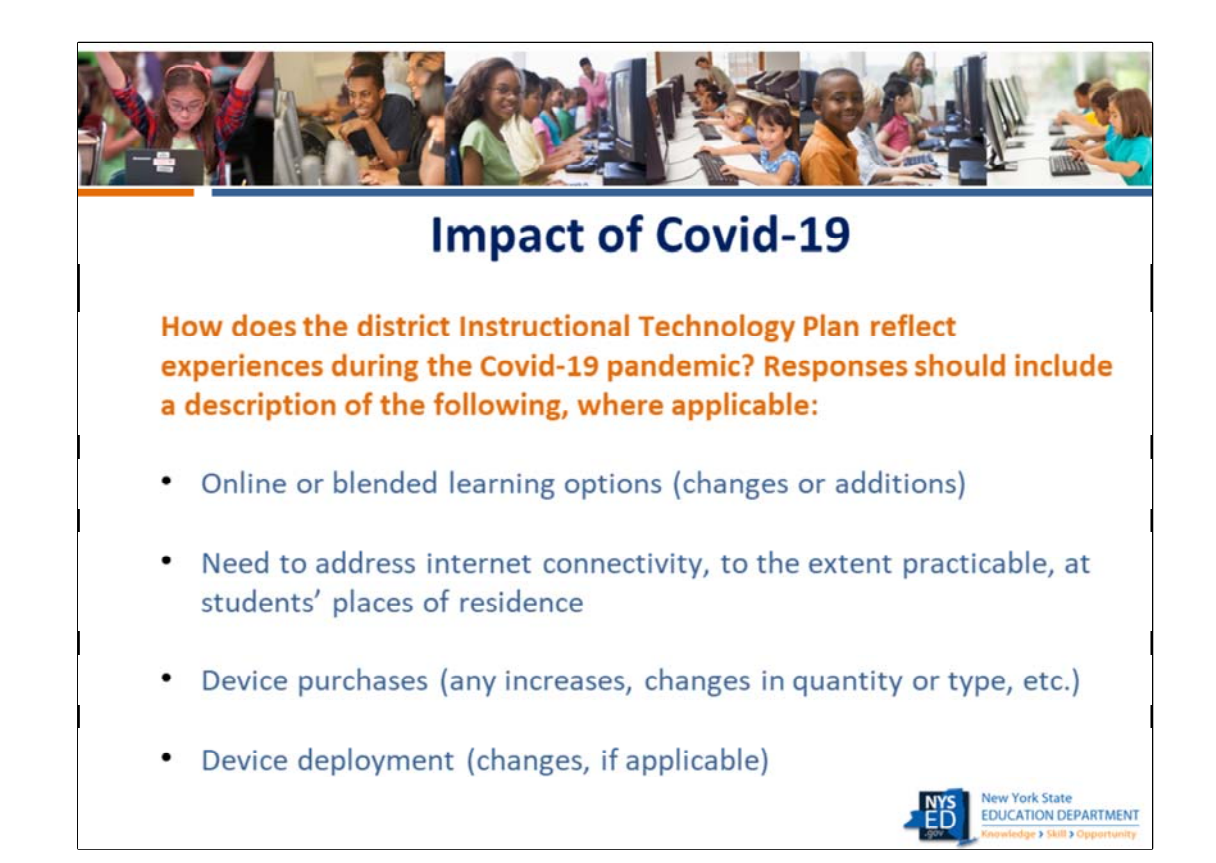

We understand that what your districts experienced during the pandemic had a profound effect well beyond the use of technology by staff and students, It is our hope that your responses to these questions will provide valuable information that will be used to better understand and address the digital divide and the issue of digital equity.

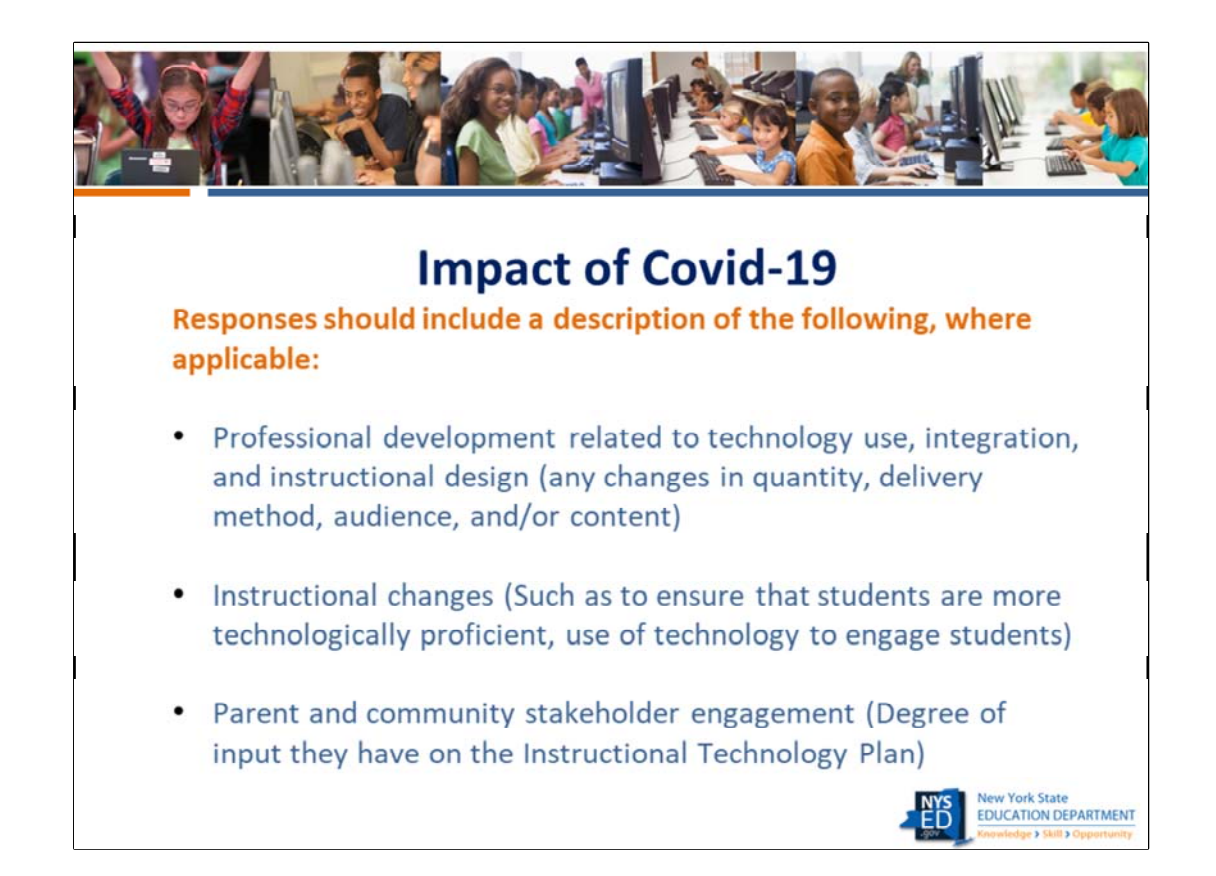

Most districts took the opportunity to learn from their experience during the Covid 19 pandemic and assessed how they needed to improve their PD efforts and curriculum to address areas of concern. Parent and community stakeholder engagement is more important than ever given the important role that family and community members played in supporting students who were learning from home.

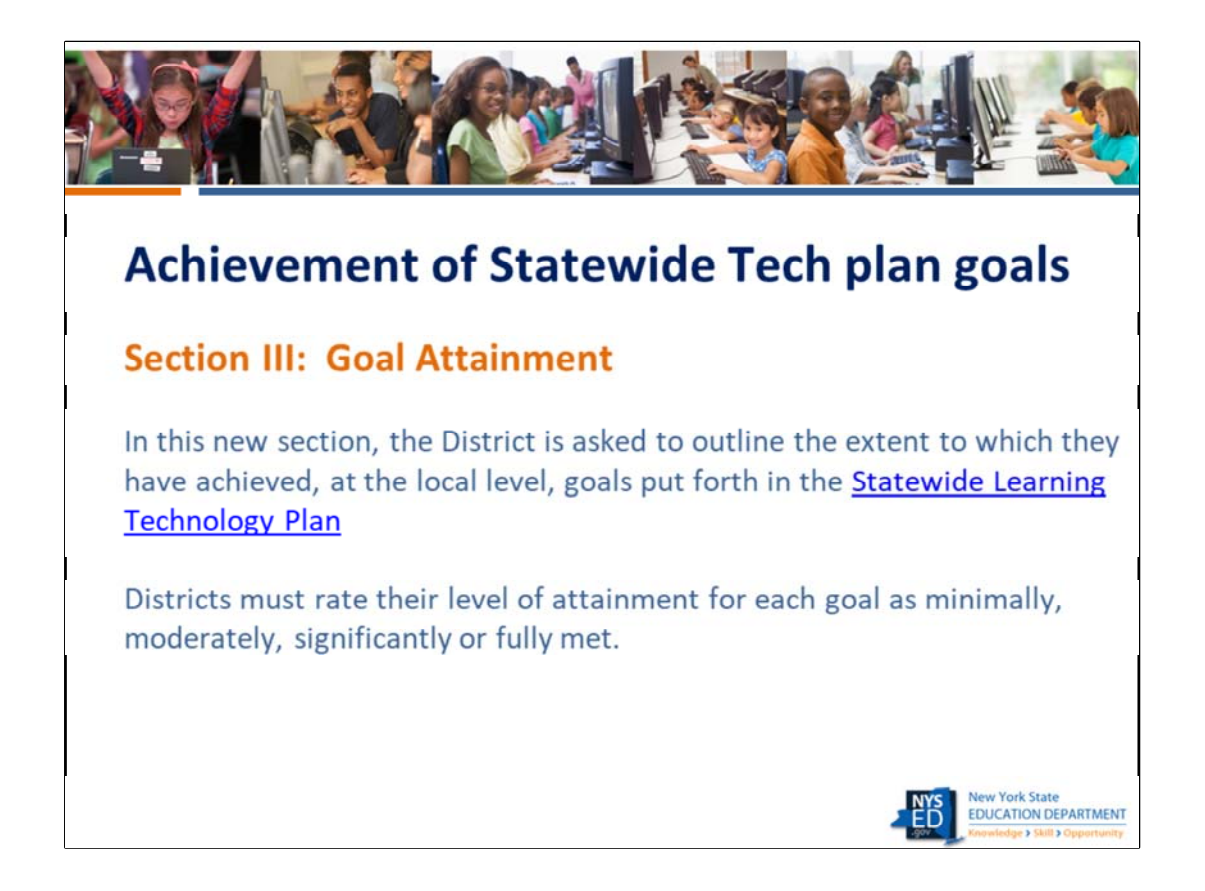

Please make sure that you familiarize yourself with the Statewide Learning Technology Plan prior to responding to this section of the survey. It is important for you to assess how well your district is adhering to the Statewide plan, and for NYSED to have accurate, up‐to‐date information about how all districts are supporting the goals in the Plan.

Link to access the Statewide Learning Technology plan: http://www.nysed.gov/edtech/usny‐ technology‐plan

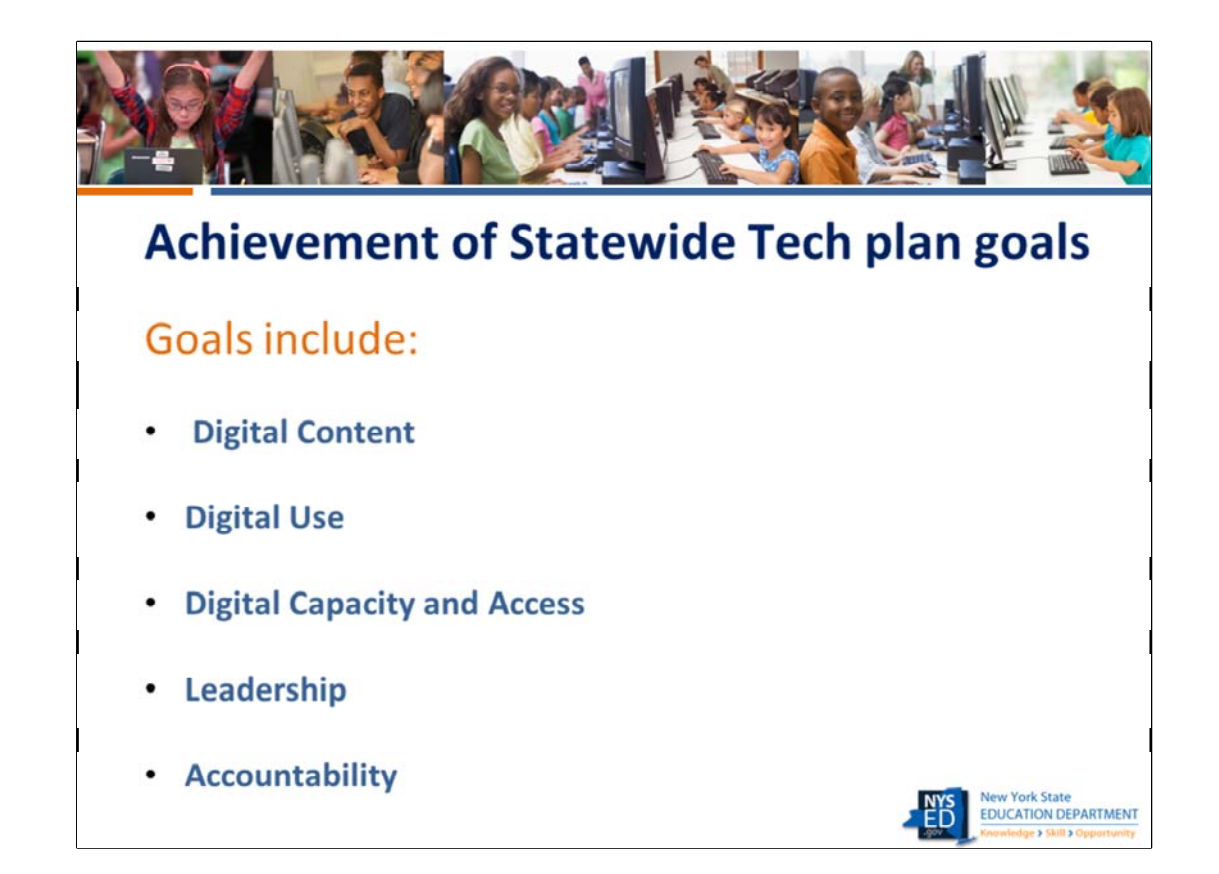

Digital Content: The District uses standards‐based, accessible digital content that supports all curricula for all learners.

Digital Use: The District's learners, teachers, and administrators are proficient in the use of technology for learning

Digital Capacity and Access: The District's technology infrastructure supports learning and teaching in all of the District's environments

Leadership: The District Instructional Technology Plan is in alignment with the Statewide Learning Technology Plan vision.

Review the Statewide Learning Technology Plan vision statement, Attachment A, page 4, to determine if the district's plan is in alignment

Accountability: District‐level information is posted on the District website, is easy to access, and is easily understood. Information provided includes the results achieved by the District in their efforts to enable students to build knowledge, master skills, and grasp opportunities for a better life.

 $1<sup>7</sup>$ 

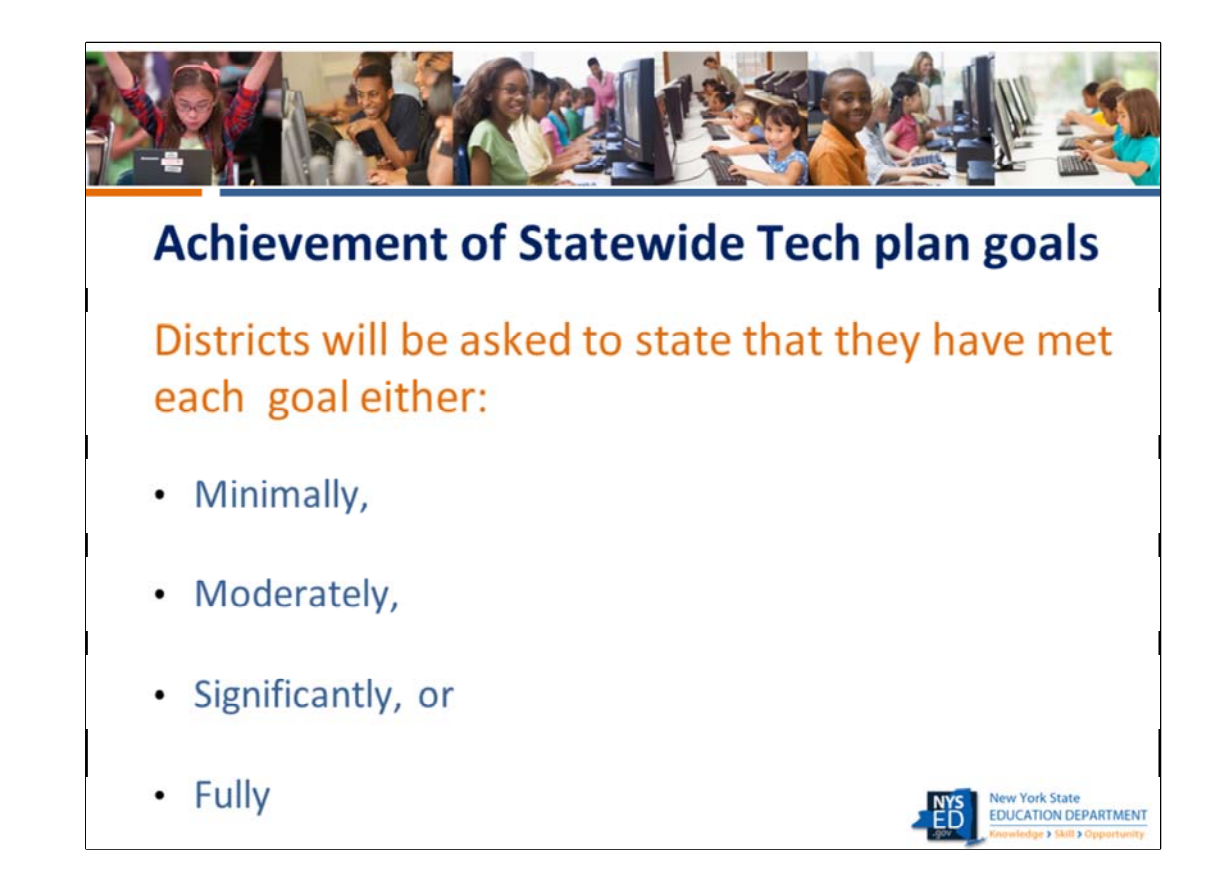

 technology efforts. **NOTE: It is very important that your district's responses to the ITP**  Please make sure that your responses to the question for each goal is consistent with the responses in the rest of the plan and with the current status of the district's instructional **questions are internally consistent.**

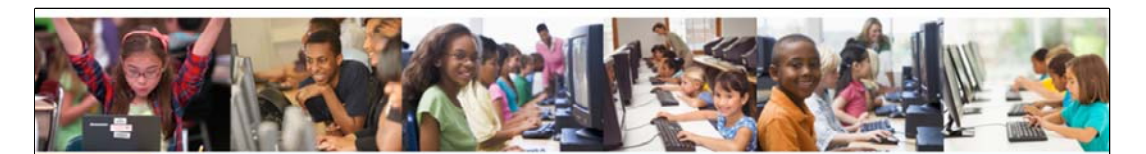

## **NYSED Rubric for reviewing plans**

- Explains what the NYSED Big 5 tech plan  $\bullet$ reviewer will be looking for in order to determine if a plan will be approved by NYSED.
- Is in the form of a checklist  $\bullet$

 $\mathbf{I}$ 

• Does not need to be completed and submitted to NYSED. It is a guidance document only.

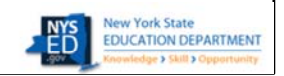

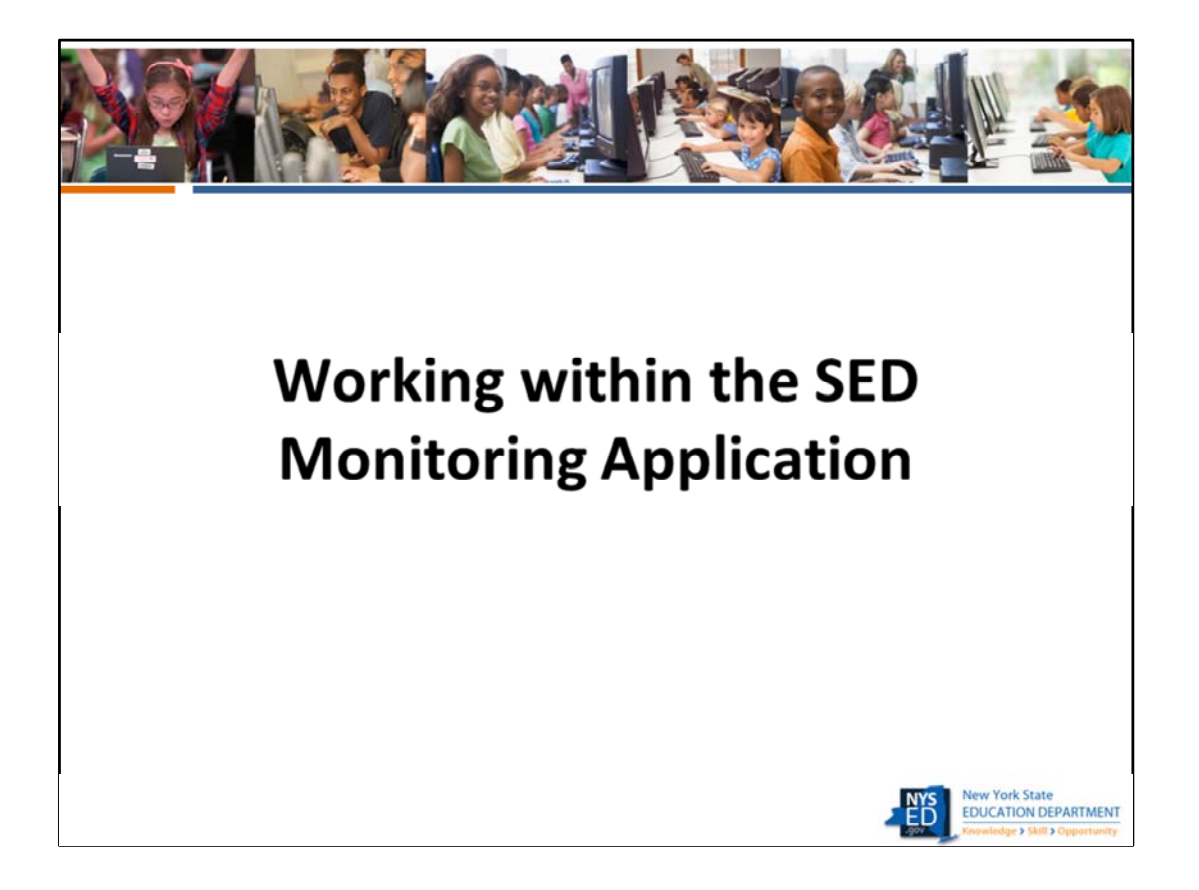

- Here we will visit the SED monitoring system to explain how to access the plans. We have also included some screen shots within this presentation that will show you how the application looks for a district after comments and notes have been entered by a NYSED reviewer.
- After the live demo, we will return to the Power Point slides with the screen shots that will show us several scenarios that we were not able to access within SED‐Mon. If we do not have time to review all of these screen shots, you may do so on your own..

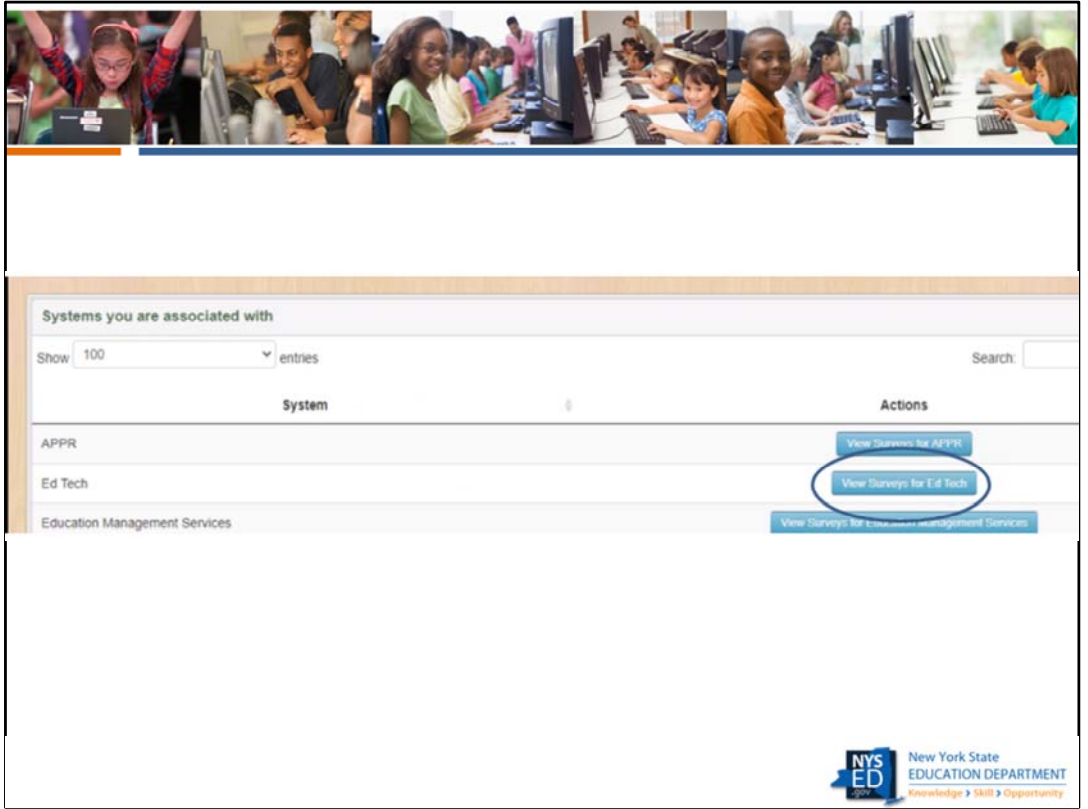

This is the screen that you will see when you log into the portal. If the user has been given the proper permissions to view and enter data into the survey by the district, the person will see this screen and will click on View Surveys for ed tech.

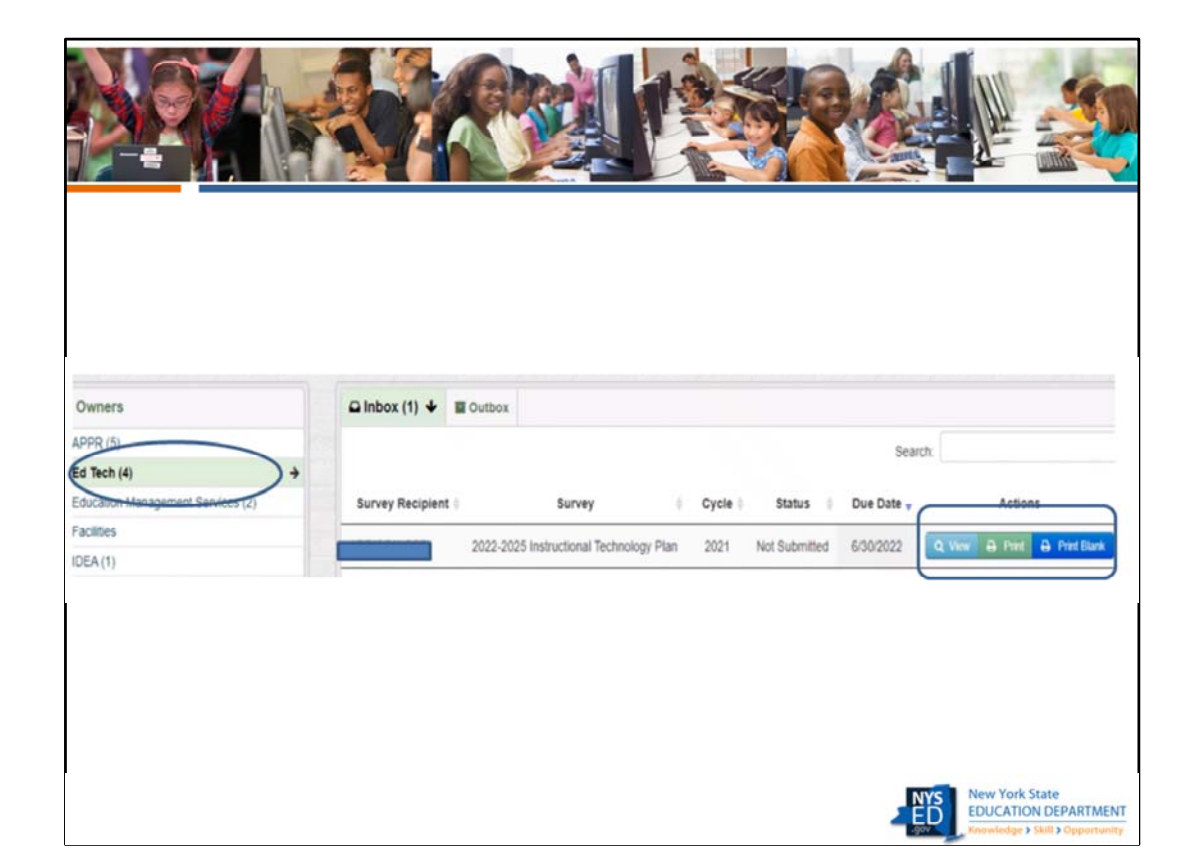

Once the user clicks on view survey, they will see this screen with their inbox and outbox. They will have the option to view and begin to complete the survey, print the survey once it has been completed, and print a blank survey. The user must have data entry rights in order to enter any information into the survey. You might want to print a blank survey in order to have a copy of how the survey looks online as you create the responses offline. Once you submit the completed plan to NYSED, it will now be in your outbox.

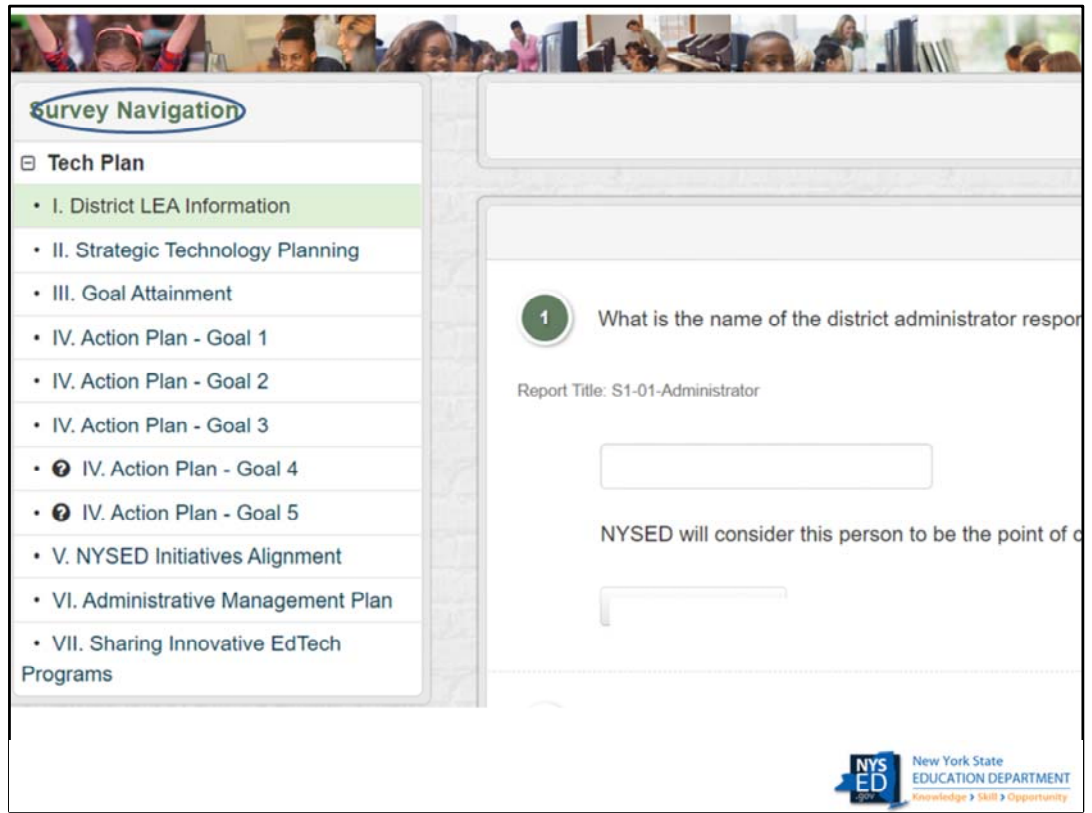

This is the screen the user sees when they click on View Survey and begins to complete the ITP survey. The navigation bar can be used to navigate from one section to the next. This is the only way to navigate between sections if the district has not completed all questions within a section and wants to move to another section.

**Slide 23**

**MAV1** Mary Ann Valikonis, 8/9/2021

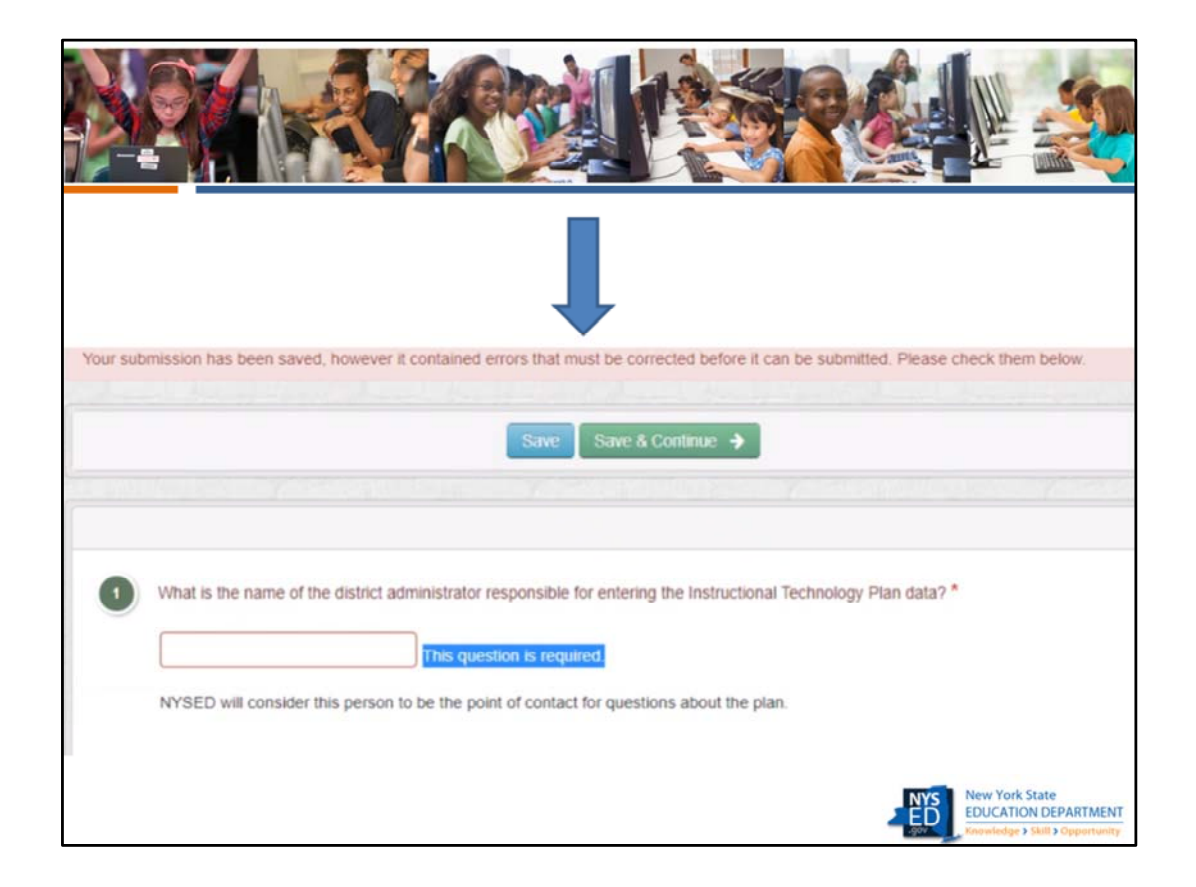

This is the message that a user will receive if they work on a page and hit save and continue before the page has been fully completed. They will still be able to use the navigation bar to move to another section, and the responses they have saved will not disappear, but the plan will cannot be submitted to NYSED until all questions have been answered..

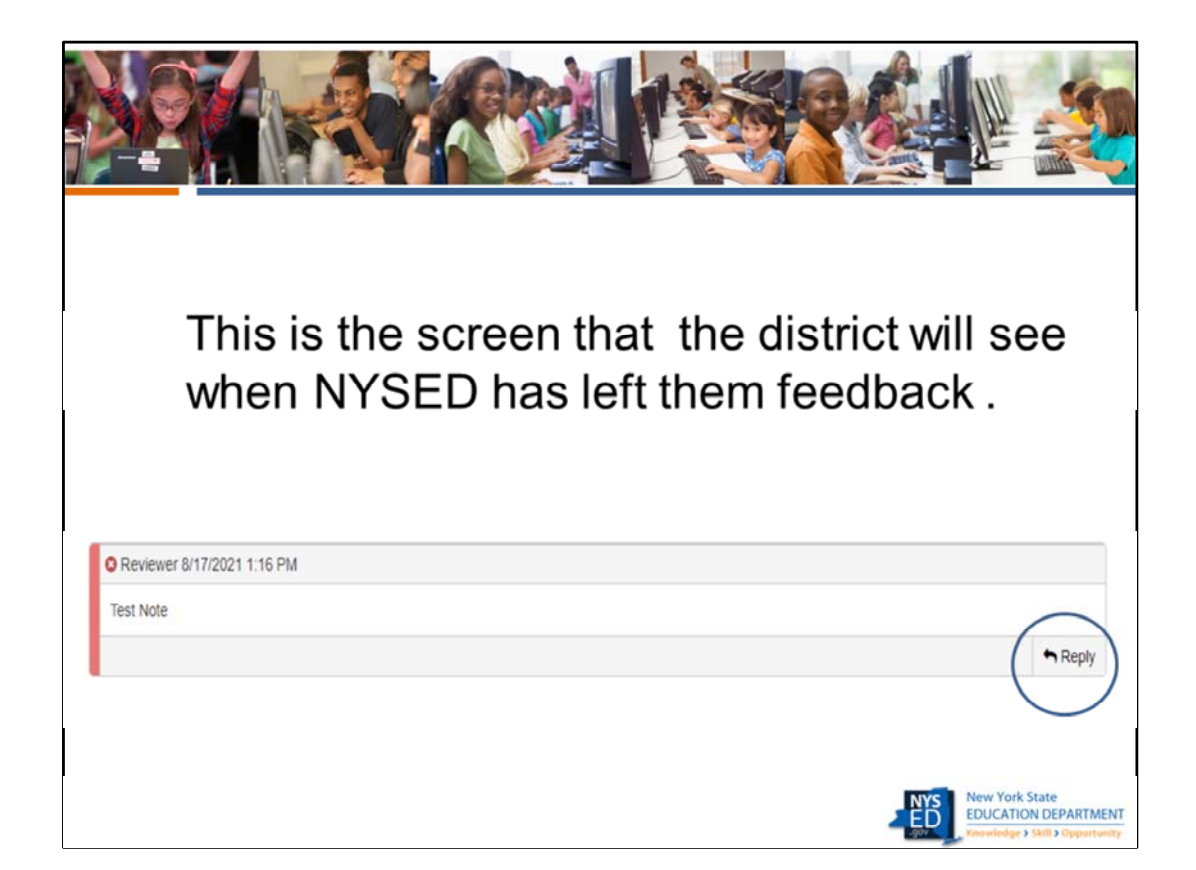

The district can reply to notes from NYSED but cannot insert new notes themselves. The district can make comments in the comments section at the bottom of the navigation bar.

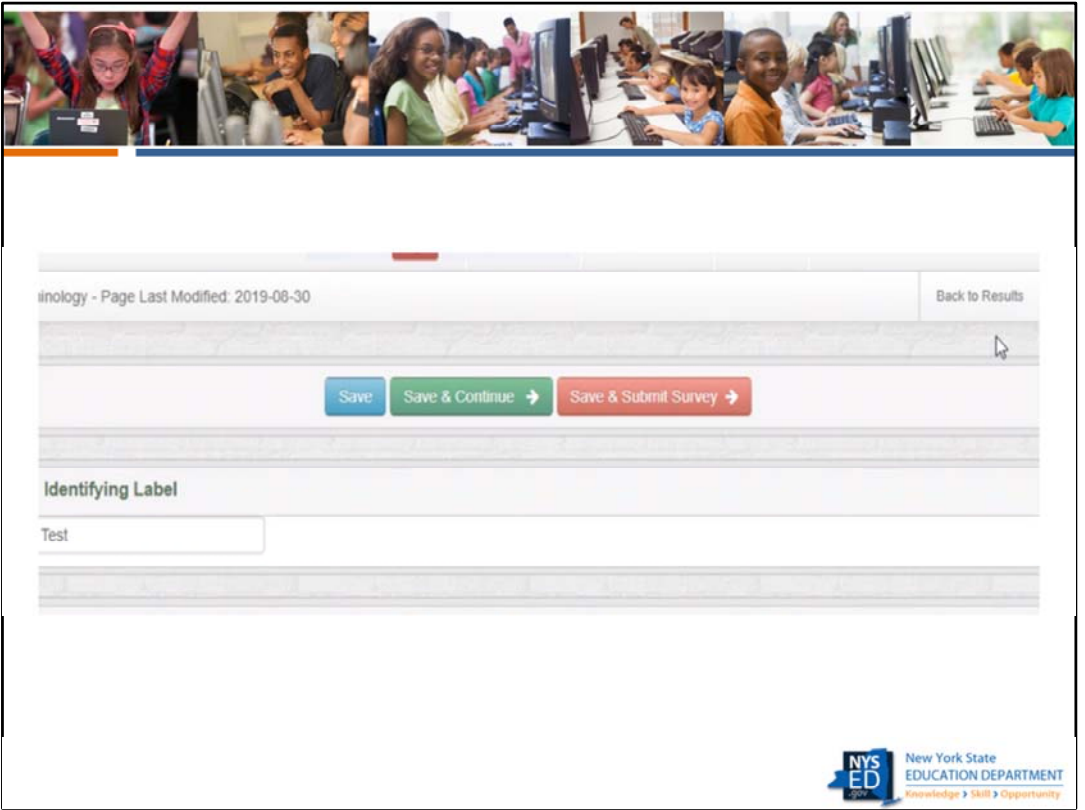

This screen shows the next to the last screen you will need to view. When ready to submit the plan, first hit the save and submit button. That will bring you to the next screen..

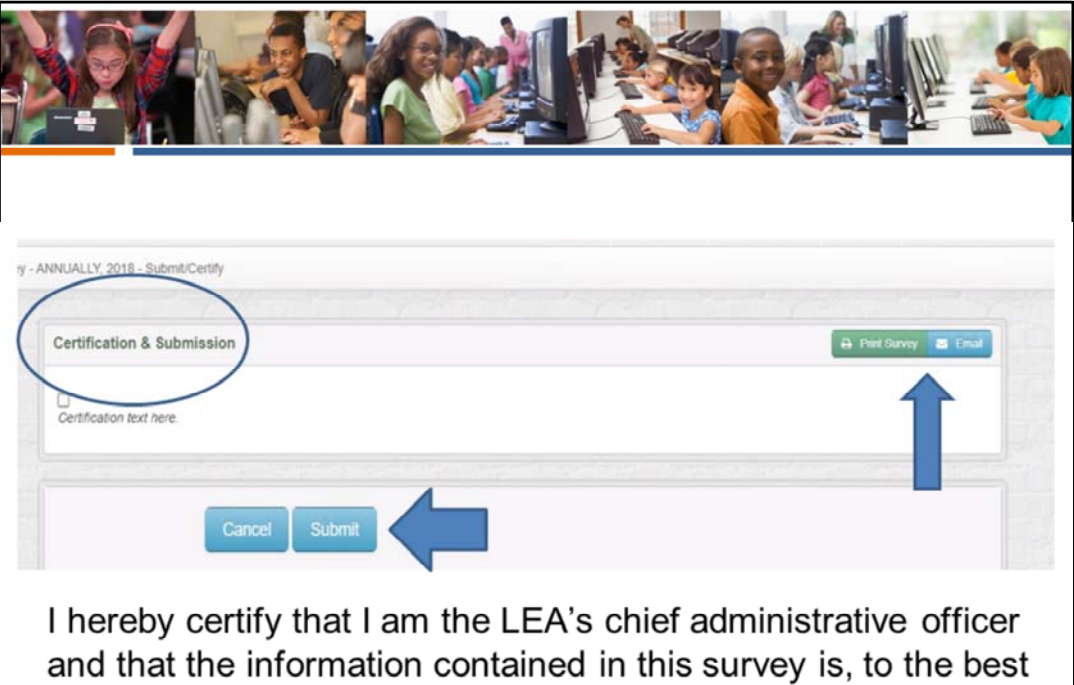

of my knowledge, complete and accurate.

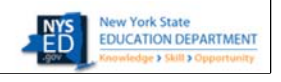

Only the superintendent can certify and submit. The certification text is on the slide. . Note that the print survey button would allow the district to print the completed survey, or even email it to themselves. The superintendent will not be able to certify and submit unless all survey questions have been completed. When they hit submit, it is sent to NYSED for review.

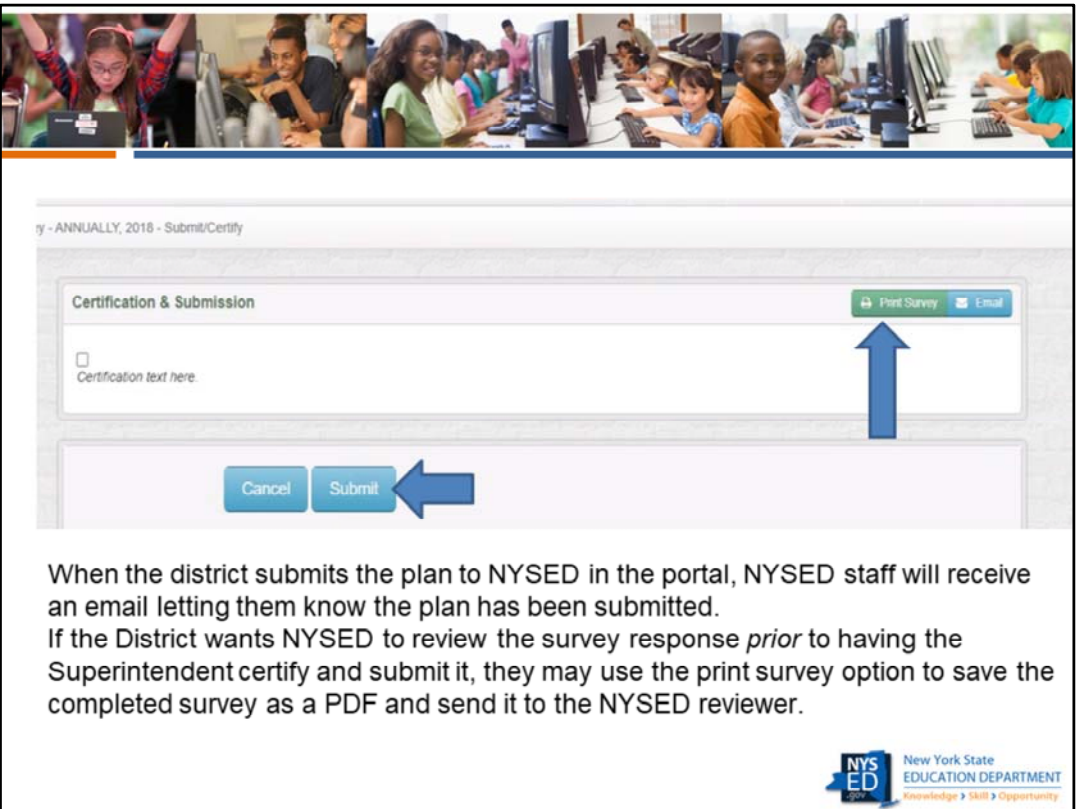

**It is recommended that the district staff completing the survey have NYSED staff review the responses prior to asking the superintendent to certify and submit the survey.**

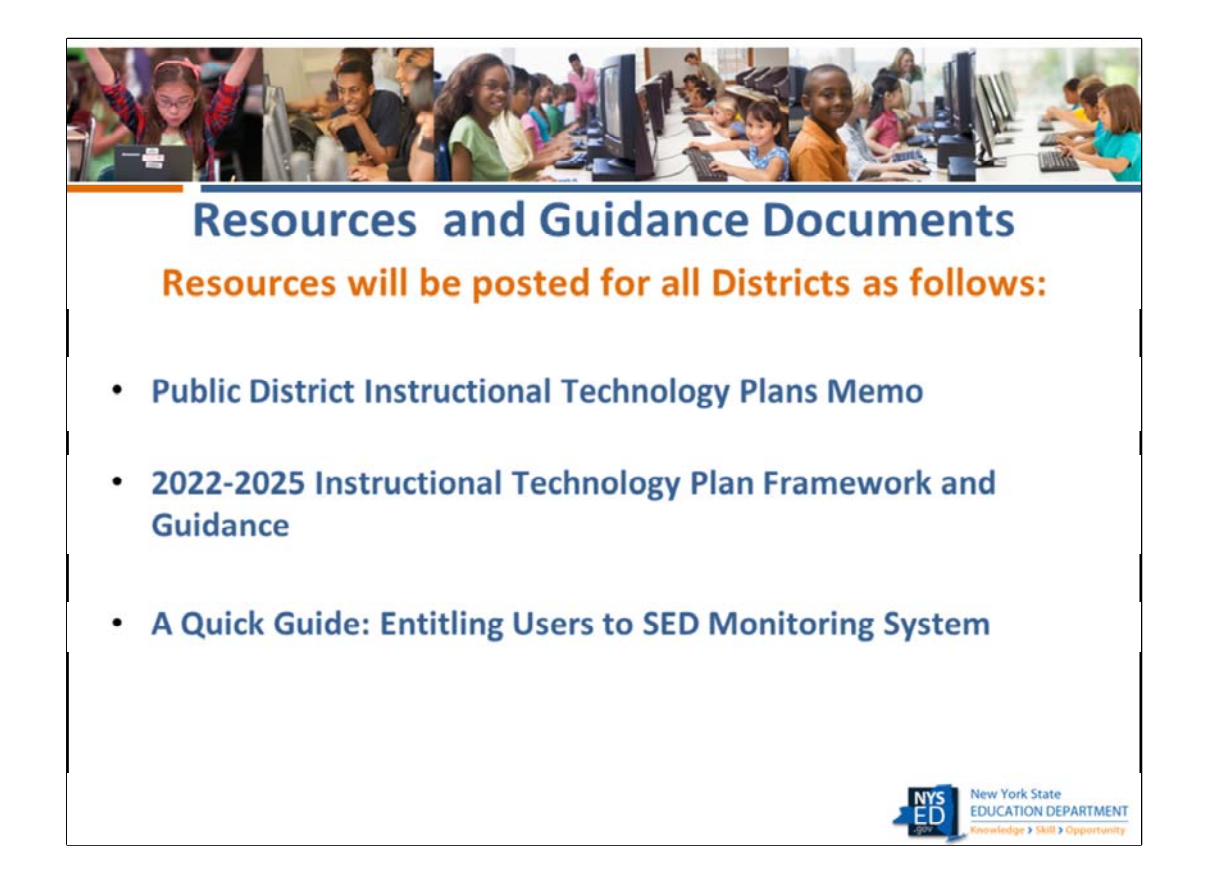

We are still finalizing some of these documents and will post them as soon as they become available. Please note that some of these documents, particularly the FAQ, will be updated periodically. Remember to check the website regularly for updates. We will do our best to notify you if a document has been updated. Please familiarize yourself with these documents prior to beginning work on completing the tech plan survey.

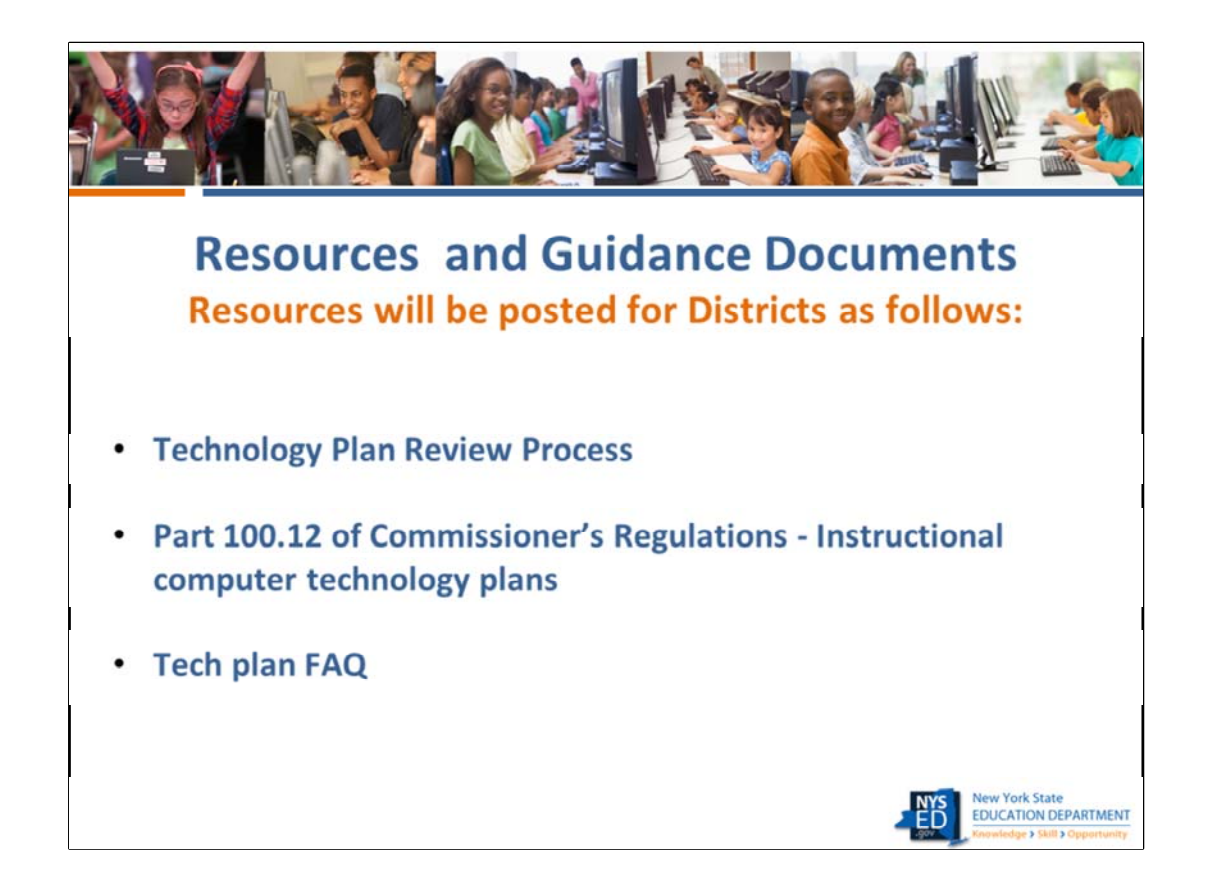

Add link in chat

This is a link to the general District Resources page http://www.nysed.gov/edtech/2022‐ 2025‐itp‐resources‐districts

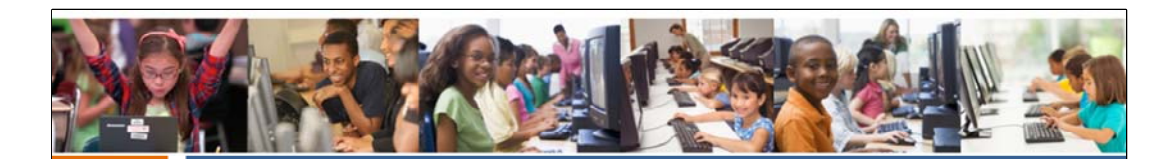

**Resources and Guidance Documents Resources will be posted for Districts as follows:** 

- Mini-Guide: Accessing and completing the tech plan  $\bullet$
- Link to the Statewide Learning Technology Plan

I

 $\mathbf{I}$ 

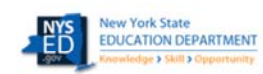

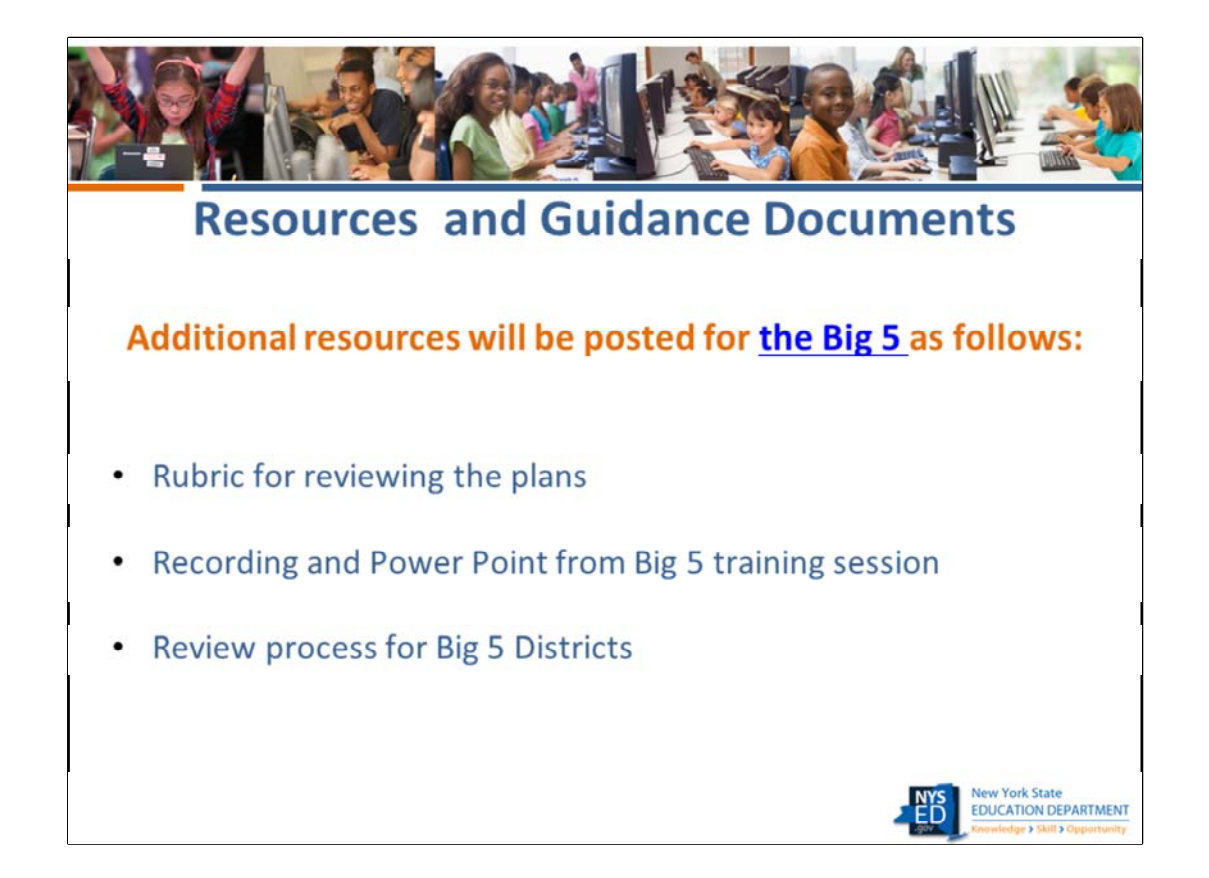

Here is the link for your use only that will lead to a page where you will find resources specifically created for the Big 5 Districts. This page will not be accessible from a link on our website. The additional resources are shown on this slide. http://www.nysed.gov/edtech/2022‐2025‐itp‐resources‐big‐5

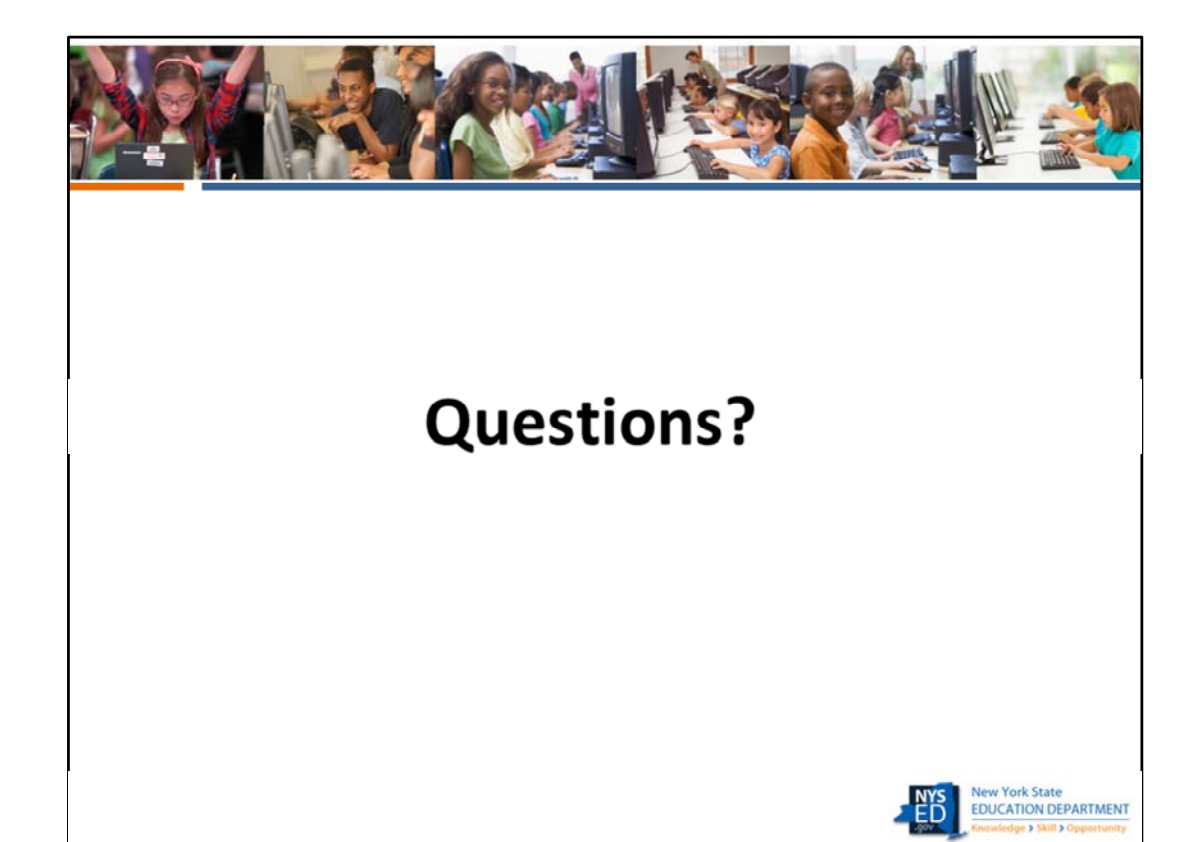

Does anyone have any questions before we wrap up?

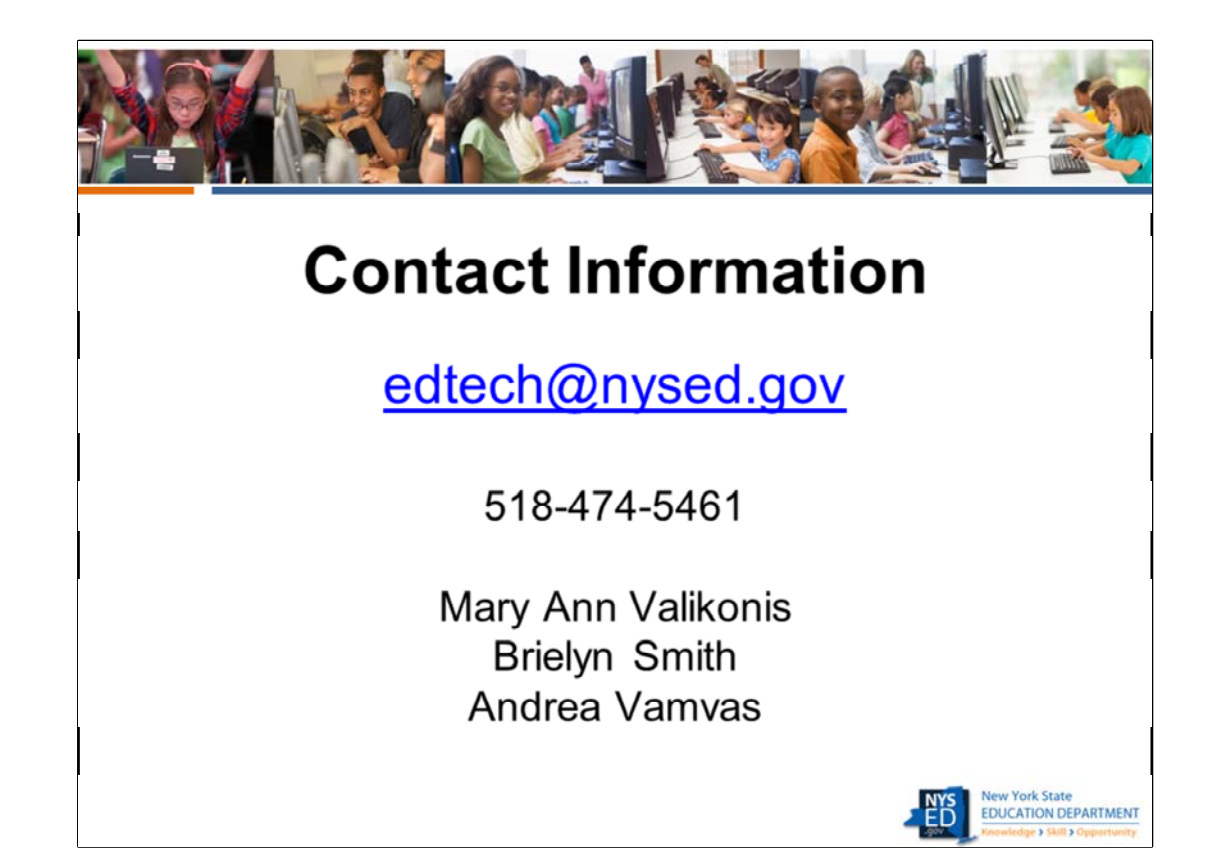

If you need to contact us, the best address is edtech@nysed.gov We will do our best to get back to you as quickly as possible.

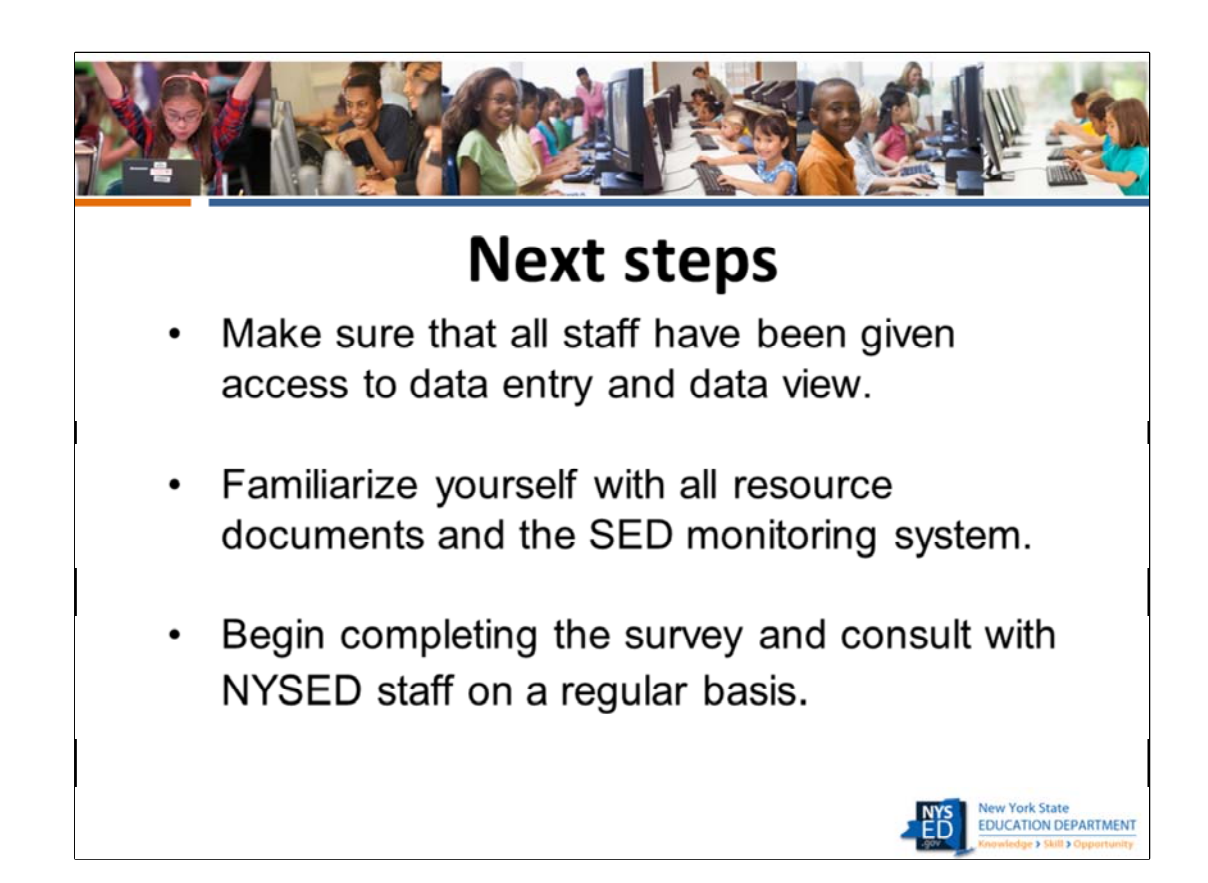

Thank you so much for attending today. We look forward to working with you.